# **SIEMENS**

# SIMATIC HMI

操作设备 TP1200 Comfort PRO, TP1500 Comfort PRO, TP1900 Comfort PRO, TP2200 Comfort PRO

精简版操作说明

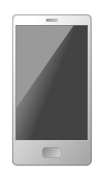

#### $\hat{\text{m}}$ 言 前言

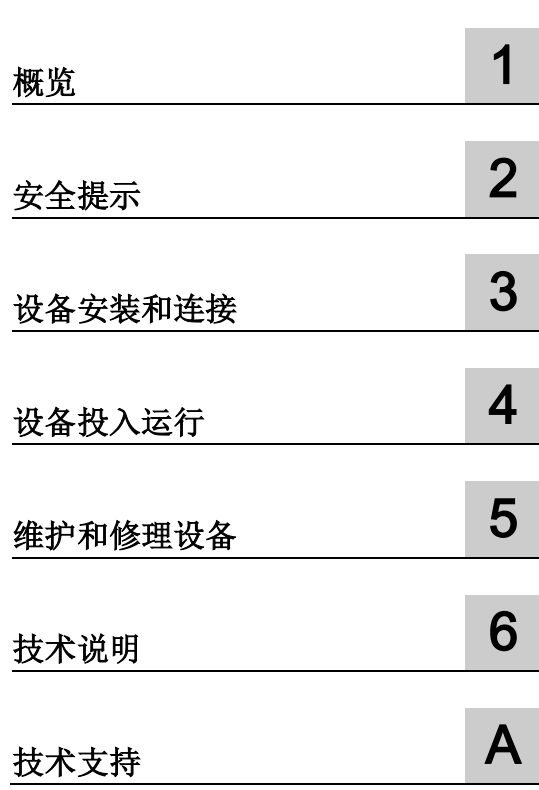

## 法律资讯

## 警告提示系统

为了您的人身安全以及避免财产损失,必须注意本手册中的提示。人身安全的提示用一个警告三角表示,仅 与财产损失有关的提示不带警告三角。警告提示根据危险等级由高到低如下表示。

## 危险

表示如果不采取相应的小心措施, 将会导致死亡或者严重的人身伤害。

## 警告

表示如果不采取相应的小心措施, 可能导致死亡或者严重的人身伤害。

## 小心

表示如果不采取相应的小心措施,可能导致轻微的人身伤害。

## 注意

表示如果不采取相应的小心措施,可能导致财产损失。

当出现多个危险等级的情况下,每次总是使用最高等级的警告提示。如果在某个警告提示中带有警告可能导 致人身伤害的警告三角,则可能在该警告提示中另外还附带有可能导致财产损失的警告。

## 合格的专业人员

本文件所属的产品/系统只允许由符合各项工作要求的合格人员进行操作。其操作必须遵照各自附带的文件说 明,特别是其中的安全及警告提示。 由于具备相关培训及经验,合格人员可以察觉本产品/系统的风险,并避 免可能的危险。

## 按规定使用 Siemens 产品

请注意下列说明:

## 警告

Siemens 产品只允许用于目录和相关技术文件中规定的使用情况。如果要使用其他公司的产品和组件,必 须得到 Siemens 推荐和允许。正确的运输、储存、组装、装配、安装、调试、操作和维护是产品安全、正 常运行的前提。必须保证允许的环境条件。必须注意相关文件中的提示。

## 商标

所有带有标记符号 ® 的都是 Siemens AG 的注册商标。本印刷品中的其他符号可能是一些其他商标。若第三 方出于自身目的使用这些商标,将侵害其所有者的权利。

## 责任免除

我们已对印刷品中所述内容与硬件和软件的一致性作过检查。然而不排除存在偏差的可能性,因此我们不保 证印刷品中所述内容与硬件和软件完全一致。印刷品中的数据都按规定经过检测,必要的修正值包含在下一 版本中。

# <span id="page-2-0"></span>前言

## 适用性

本精简版操作说明适用于以下的配有 WinCC 软件包的操作设备:

## Comfort PRO 设备 12"

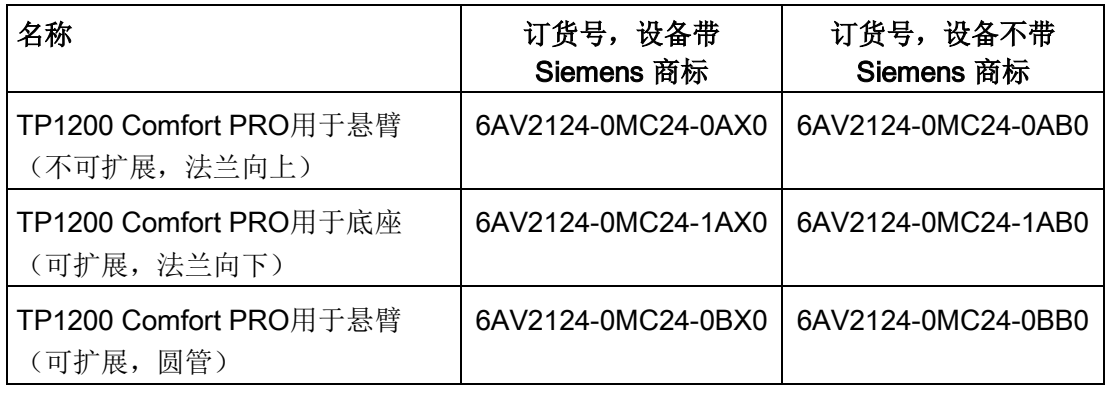

## Comfort PRO 设备 15"

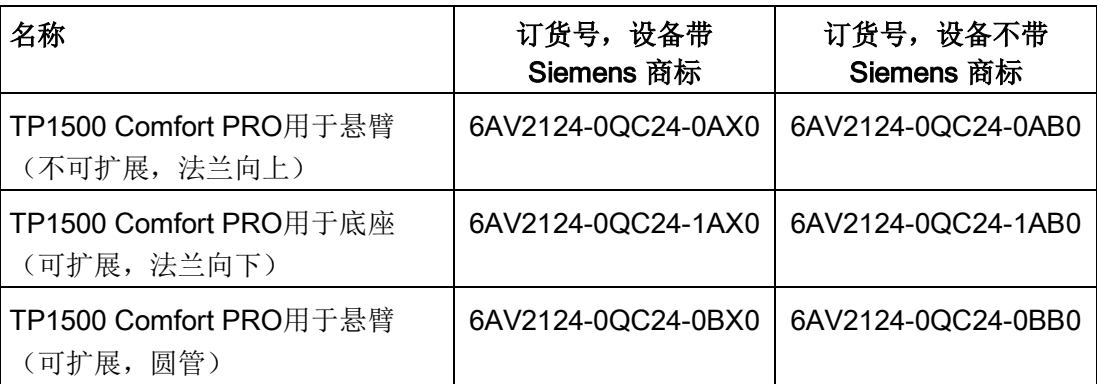

## Comfort PRO 设备 19"

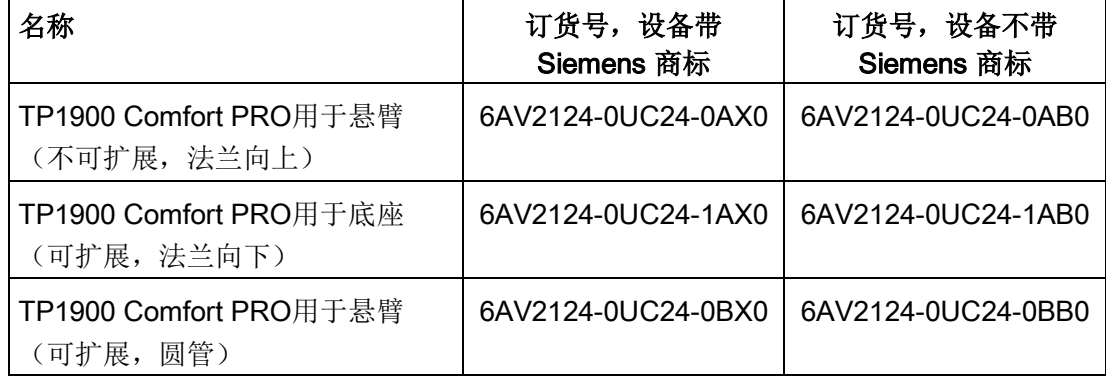

#### Comfort PRO 设备 22"

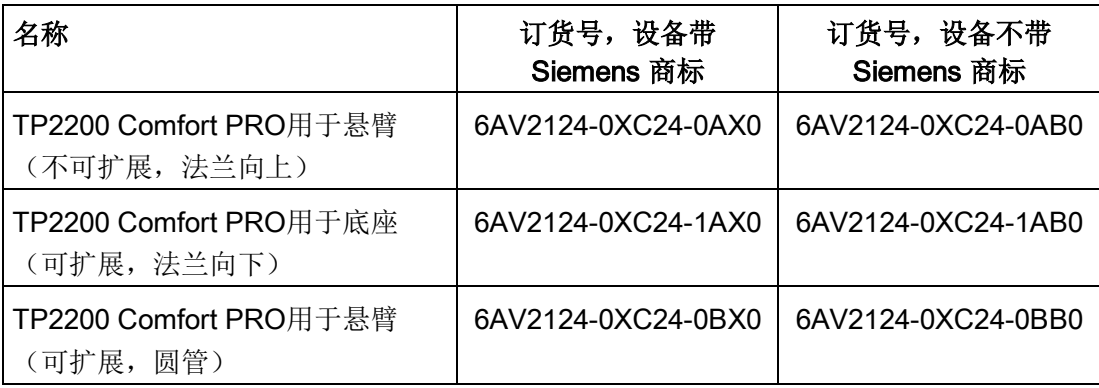

本精简版操作说明描述了Comfort PRO 设备与相应的标准设备之间的技术区别。

本精简版操作说明中的提示,比基本操作说明、发布声明及在线帮助里的信息更为重要。 "精智面板"基本操作说明参见网络

[\(http://support.automation.siemens.com/WW/view/zh/49313233\)](http://support.automation.siemens.com/WW/view/zh/49313233)。

只要在本文档中未作其他说明,"精智面板"基本操作说明中对 Comfort V2 设备的说明, 特别是针对电子装置、操作系统、软件、组态、维护和服务的说明,也同样适用于 Comfort PRO 操作设备。

#### 说明

本文档资料属于操作设备的一部分,稍后的调试工作也需要用到此文档。在设备的整个使 用寿命内,请妥善保管随附的和补充的文档资料。请将全部相关文档资料转交给设备的下 一任所有人。

请同时注意以下标识出的提示:

#### 说明

提示中包含着手册所涉及产品在操作方面的重要信息,或者特别应引起注意的手册章节内 容。

#### 惯用术语

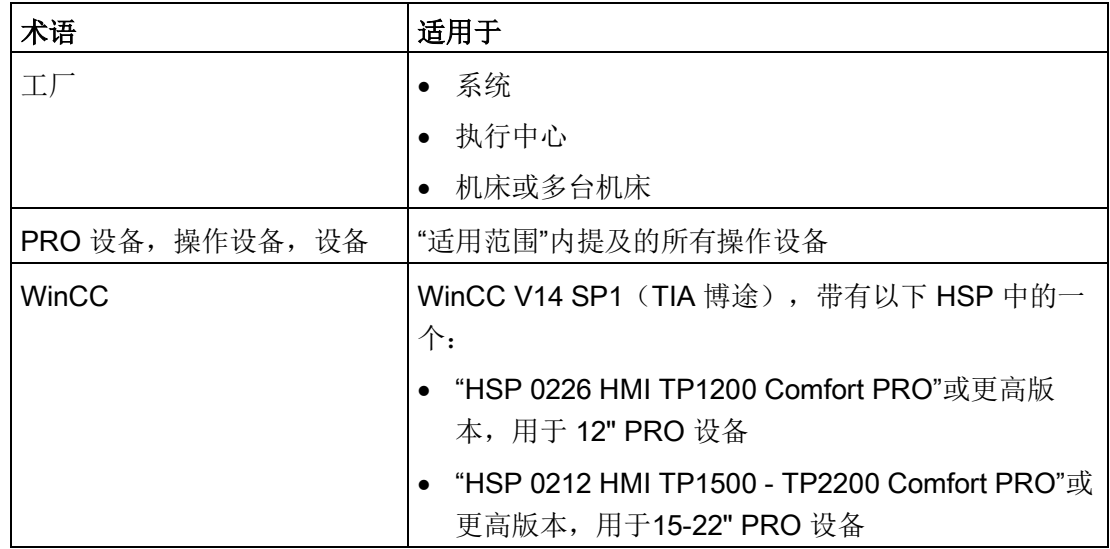

图片

当前手册包括所述设备的图片。在细节上,图片可能与供应的设备存在偏差。 部件图片用白色背景的黑色位置编号标识: ①、②、③、... 根据要遵守的顺序,插图内的工作步骤用黑色背景的白色过程数字标识:

# $0.0.0.$ ...

# 目录

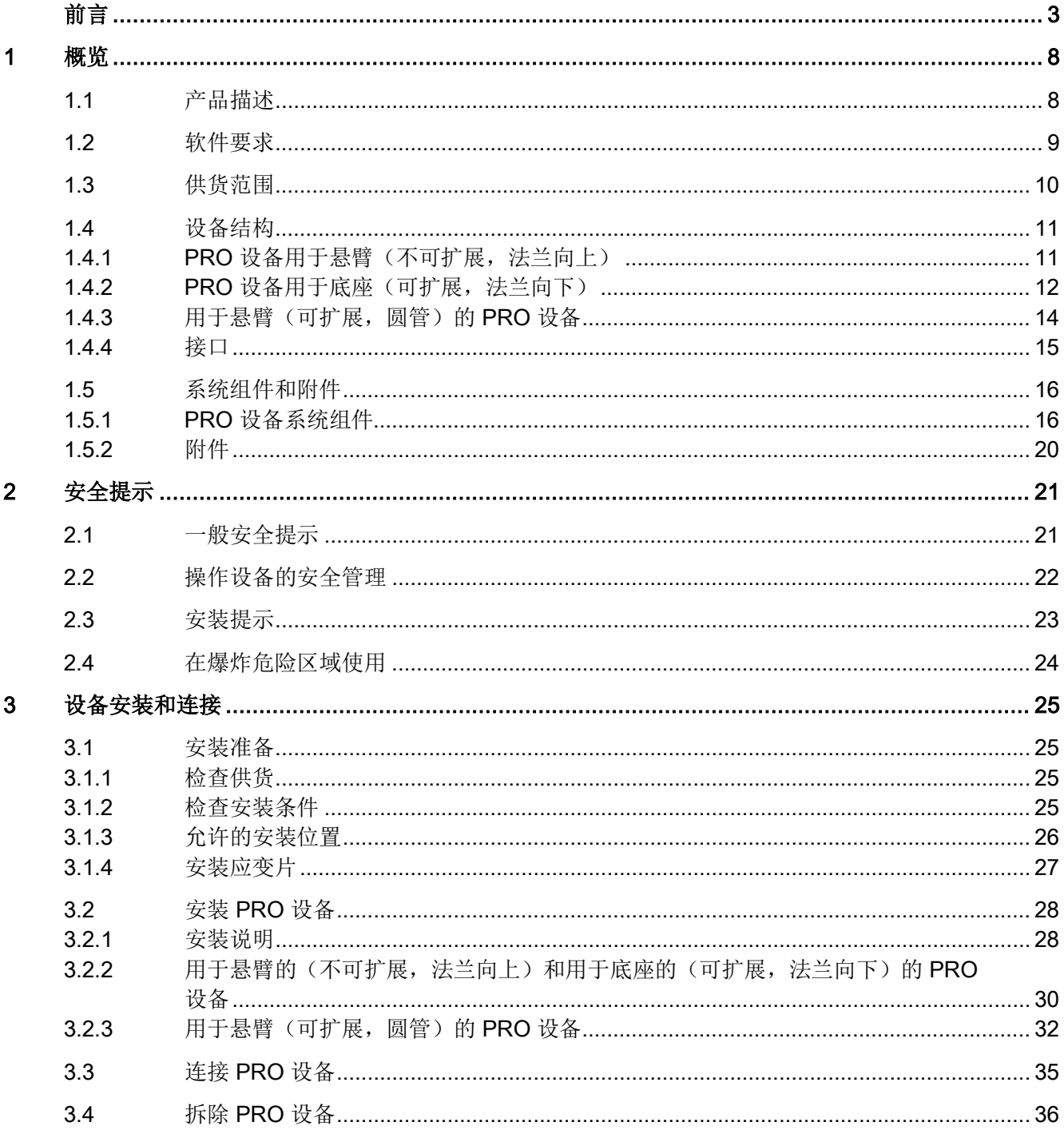

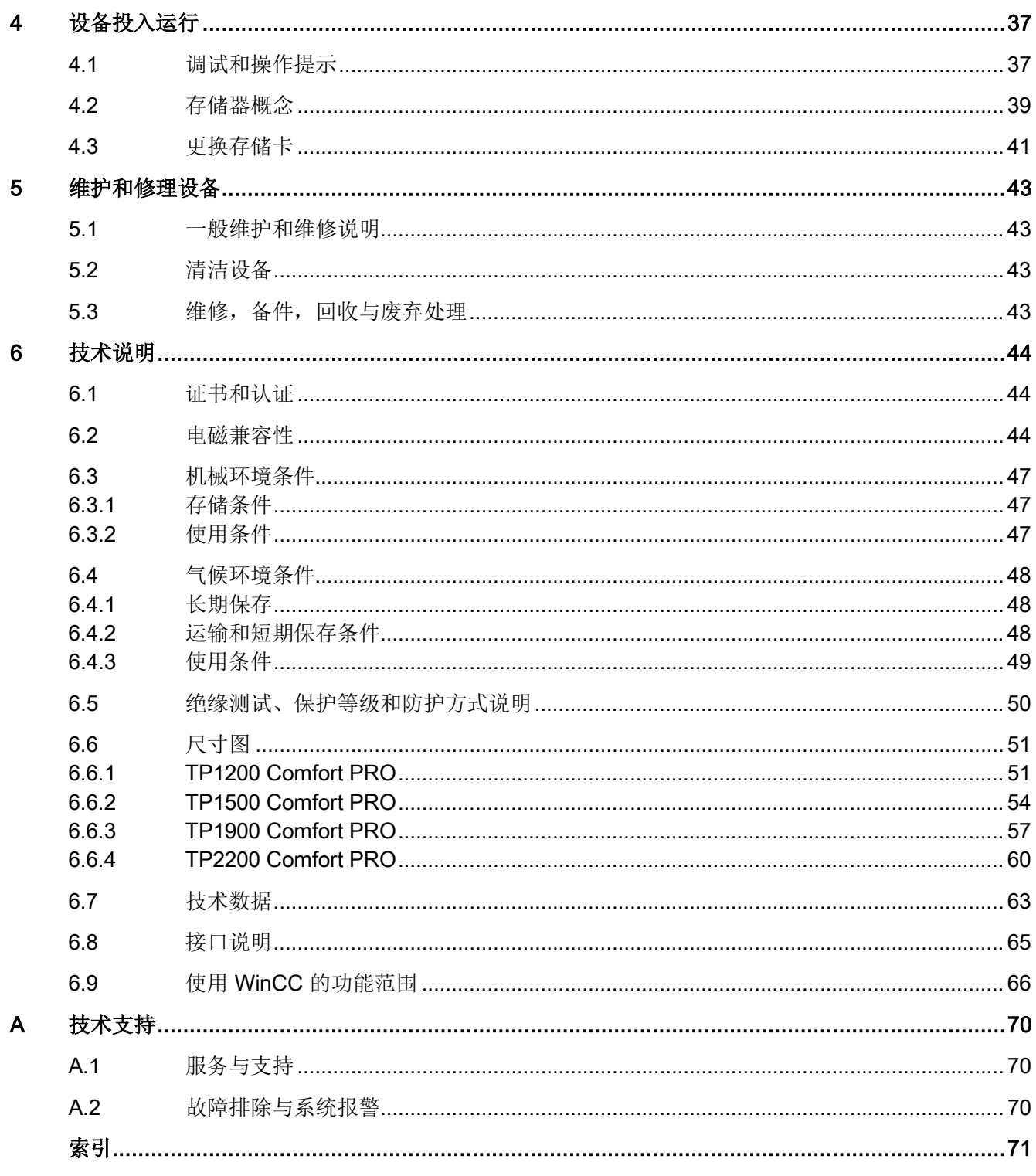

<span id="page-7-1"></span><span id="page-7-0"></span>

概览 1

## 1.1 产品描述

带有玻璃前板的 SIMATIC HMI Comfort PRO 操作设备,满足 IP65 级别和 4X/12 类型的 保护要求,是 SIMATIC HMI Comfort 操作设备系列的有力补充。SIMATIC HMI Comfort PRO 操作设备(PRO = Protected,受保护)具有坚固的铝制外壳,使其即使在恶劣的环 境条件下也可以直接在机器上使用。

SIMATIC HMI Comfort PRO 操作设备可通过不同制造商的基础适配器安装在支架上,或 选择从上或从下连接到悬臂系统上。因此 SIMATIC HMI Comfort PRO 可不使用开关柜直 接在机器上使用,并且在设备或生产线的各个点上都能实现人体工学操作。

SIMATIC HMI Comfort PRO 操作设备配置了耐刮擦的透明玻璃前板,具有更高的耐化学 性。该前板具有符合行业标准的仿反射涂层,画面高清且亮度出众,这样即使在视角宽泛 时也具有良好的可读性。它还可自动识别由手掌或脏污造成的误触摸和误操作。投射电容 触摸技术 (PCT) 可实现单独手势和单手操作,即使佩戴纤薄的工作手套也不受影响。例 如可使屏幕内容直观快速地移动或通过隐藏组件进行补充。

所有设备均具有同样出色的功能,并只使用创新的 HMI 软件 WinCC 进行组态。工程软件 已加装在"Totally Integrated Automation Portal"工程平台中。

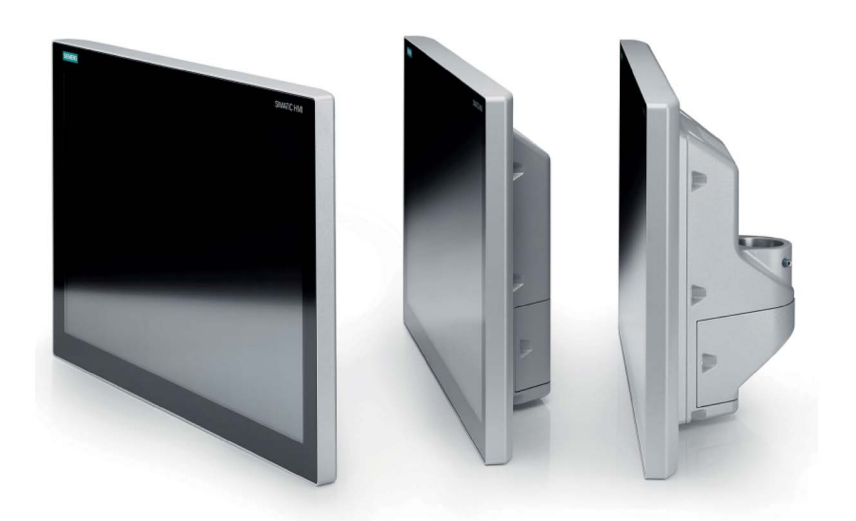

1.2 软件要求

## 特点

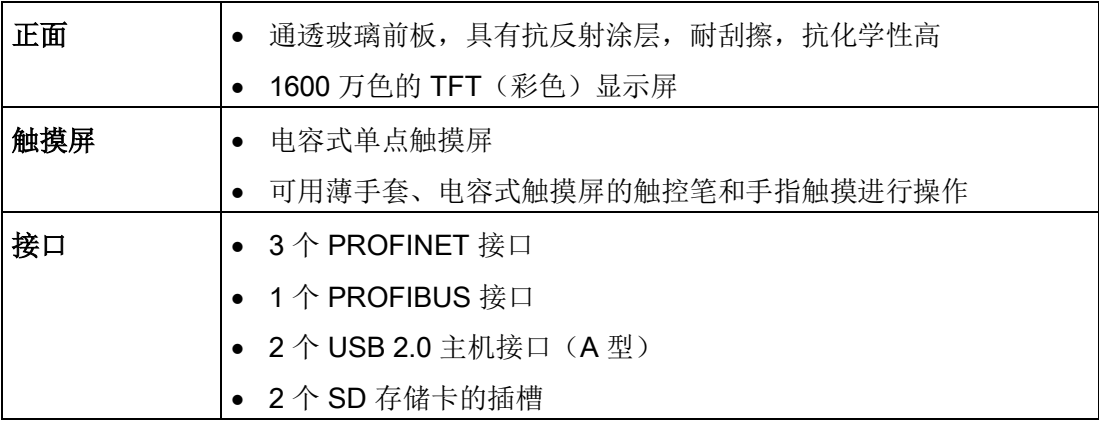

有关接口和设备连接的信息及重要提示参见下列章节:

- [接口](#page-14-0) (页 [15\)](#page-14-0)
- 连接 [PRO](#page-34-0) 设备 (页 [35\)](#page-34-0)

## 与标准产品之间的机械差别

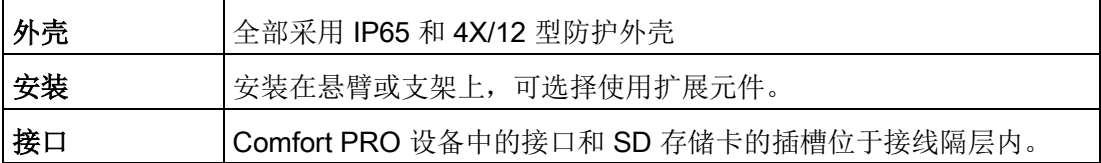

## <span id="page-8-0"></span>1.2 软件要求

通过版本 WinCC V15 或 WinCC V14 SP1 以上的 WinCC 软件(TIA 博途)和以下 HSP 中的一个为 PRO 设备进行组态:

- "HSP 0226 HMI TP1200 Comfort PRO"用于 12" PRO 设备
- "HSP 0212 HMI TP1500 TP2200 Comfort PRO"用于 15-22" PRO 设备

您可登录在线技术支持找到相关软件。

概览

1.3 供货范围

# <span id="page-9-0"></span>1.3 供货范围

操作设备的供货范围包括以下构件:

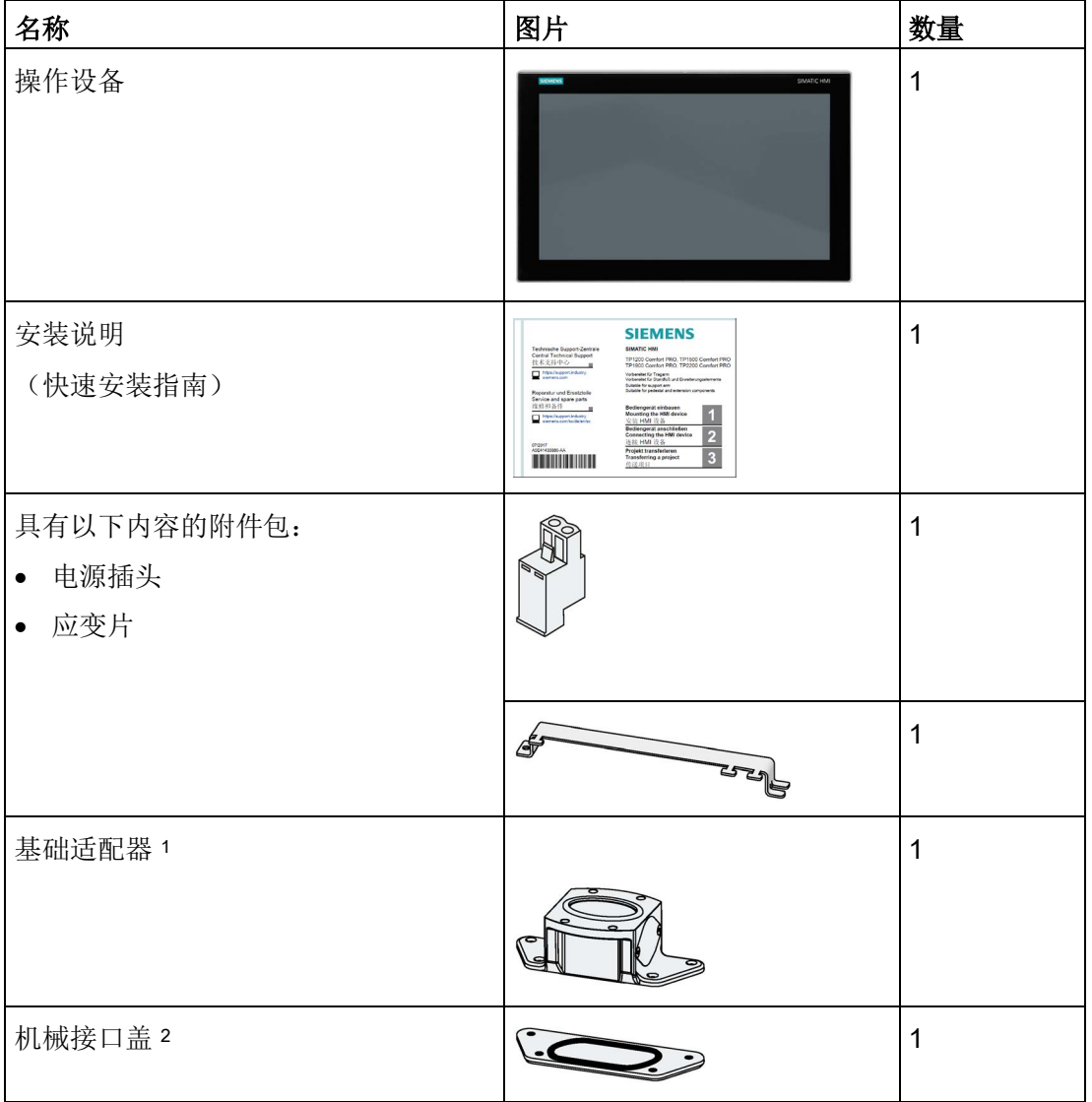

1 仅在 用于悬臂的(不可扩展, 法兰向上) 和 用于底座的(可扩展, 法兰向下)的 PRO 设备处

<sup>2</sup> 仅在 用于悬臂(可扩展,圆管)的 PRO 设备处

供货范围中有几个组成部分需单独订购,参见"[系统组件和附件](#page-15-0) (页 [16\)](#page-15-0)"一章。

## <span id="page-10-1"></span><span id="page-10-0"></span>1.4 设备结构

## 1.4.1 PRO 设备用于悬臂(不可扩展,法兰向上)

下图展示了 TP1900 Comfort PRO 设备为悬臂(不可扩展,法兰向上)而准备的结构。

## 正视图和侧视图

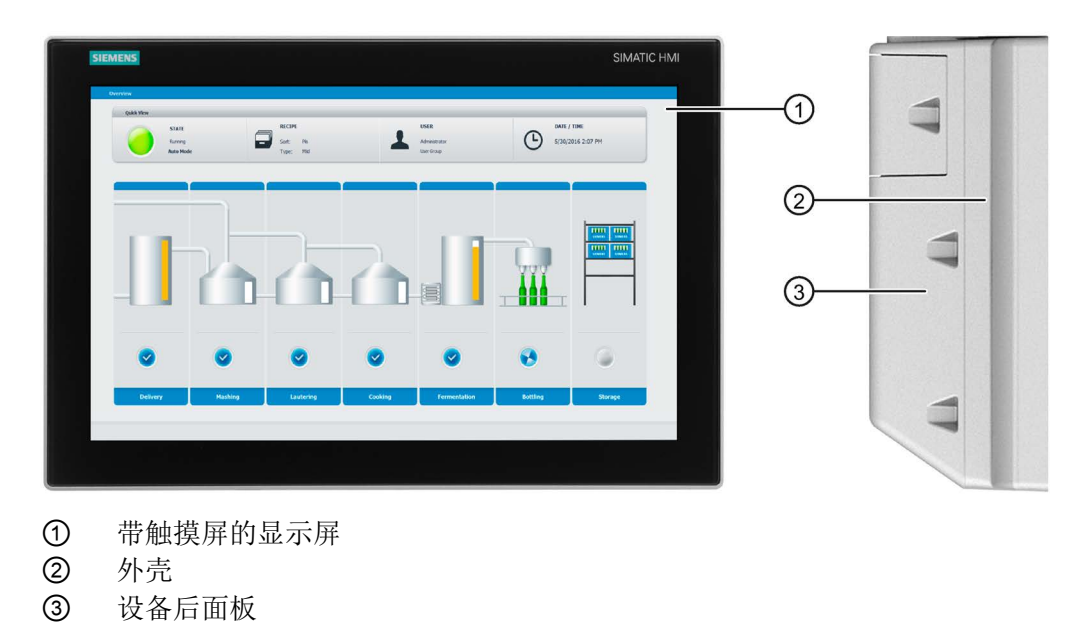

# 俯视图

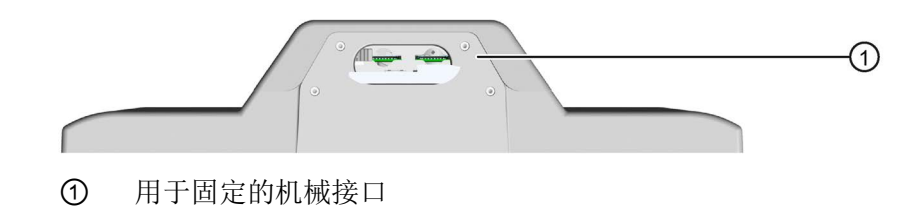

#### 概览

1.4 设备结构

## 后视图

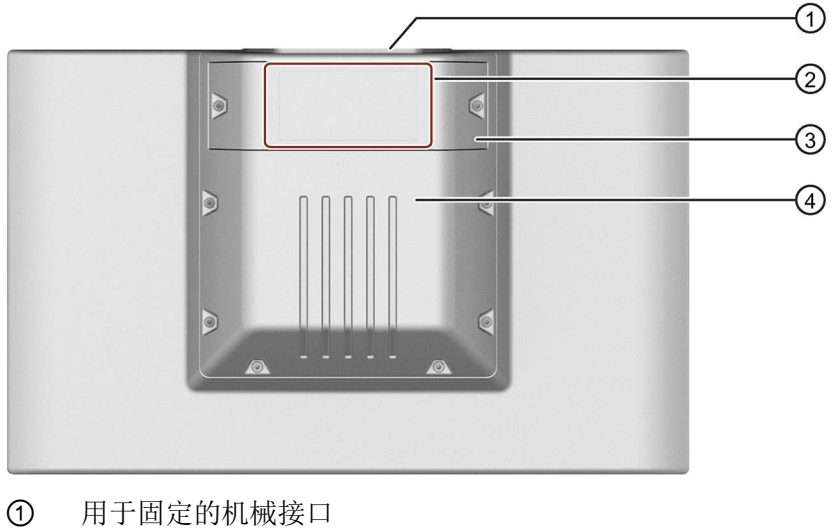

- ② 铭牌
- ③ 接线隔层盖
- ④ 设备后面板

## <span id="page-11-0"></span>1.4.2 PRO 设备用于底座(可扩展, 法兰向下)

下图展示了 TP1900 Comfort PRO 设备为底座(可扩展,法兰向下)而准备的结构。

## 正视图和侧视图

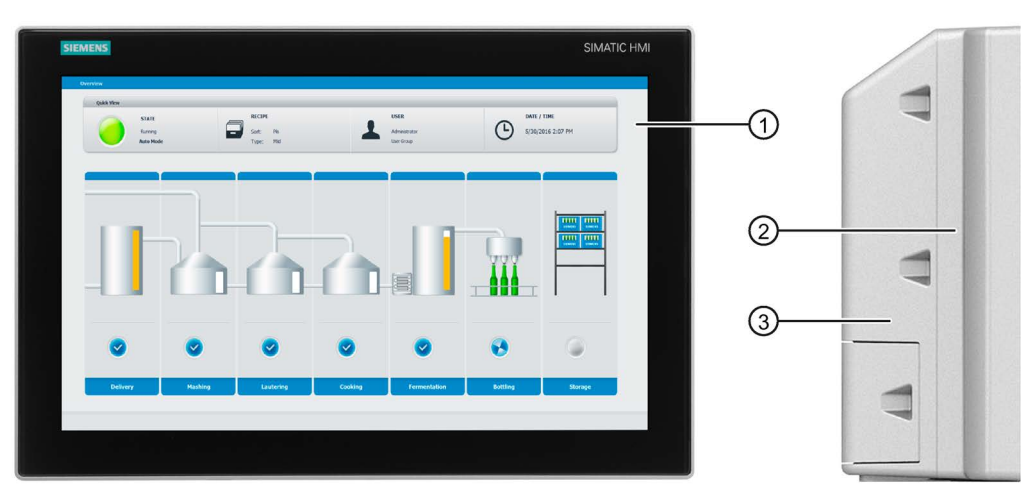

- ① 带触摸屏的显示屏
- ② 外壳
- ③ 设备后面板

## 平面图

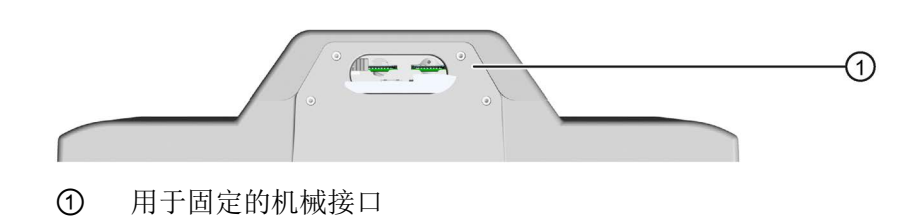

后视图

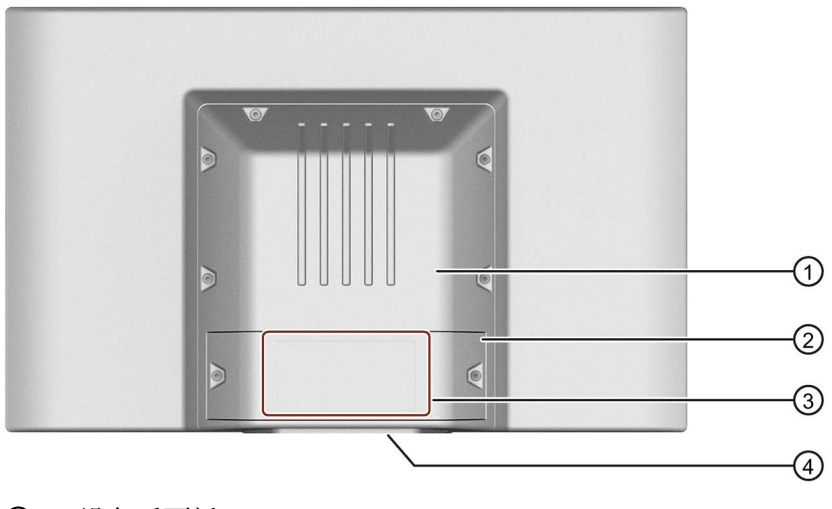

- ① 设备后面板
- 接线隔层盖
- 3 铭牌<br>4 用于
- ④ 用于固定的机械接口

概览

1.4 设备结构

## <span id="page-13-0"></span>1.4.3 用于悬臂(可扩展,圆管)的 PRO 设备

下图展示了 TP1900 Comfort PRO 设备为悬臂(可扩展,圆管)而准备的结构。

#### 正视图和侧视图

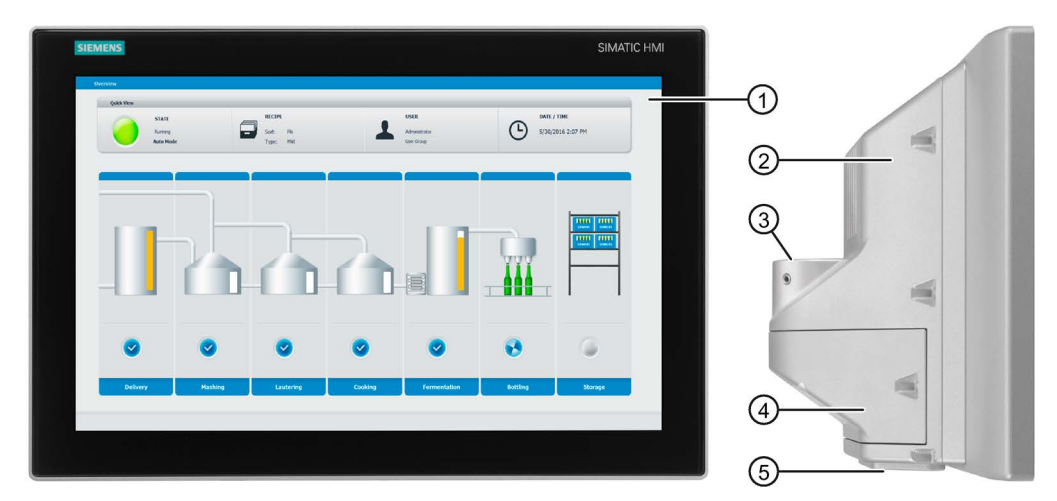

- ① 带触摸屏的显示屏
- ② 外壳
- ③ 用于固定的机械接口(圆管)
- ④ 接线隔层盖
- ⑤ 下方机械接口

后视图

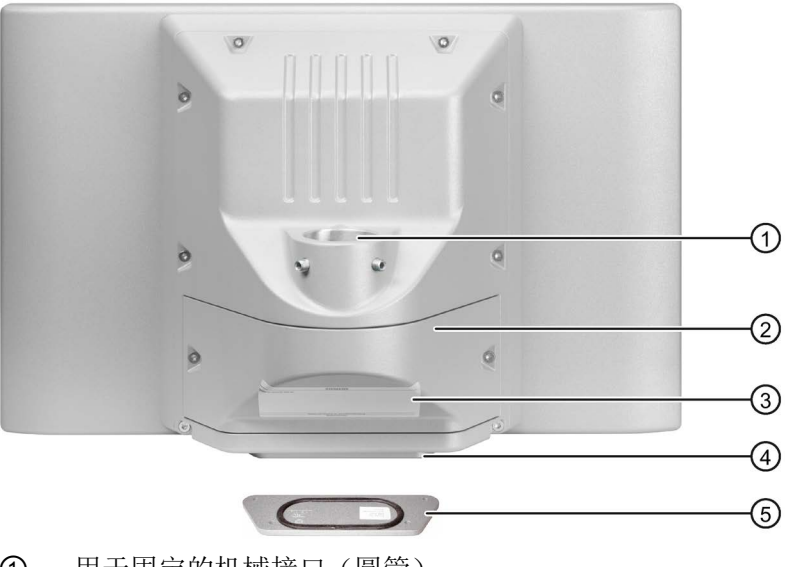

- ① 用于固定的机械接口(圆管)
- ② 接线隔层盖

③ 铭牌

- ④ 下方机械接口
- ⑤ 下方的盖,包含在供货范围内

## <span id="page-14-0"></span>1.4.4 接口

#### 所有 Comfort PRO 设备

下图为 Comfort PRO 操作设备的接口:

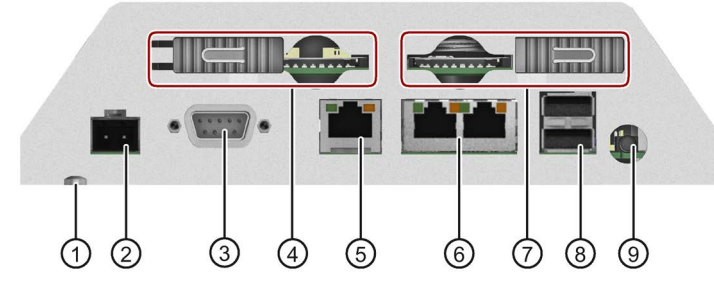

- 
- 
- **③ X2 PROFIBUS (Sub-D RS422/485)** ⑧ X61 / X62 USB A 型
- ④ X50 具有防松垫圈的 SD 系统存储卡的插槽 ⑨ X90 音频输出线
- ⑤ X3 PROFINET (LAN), 10/100/1000 MBit
- ① 电势平衡连接(接地) ⑥ X1 PROFINET (LAN), 10/100 MBit
- ② X80 电源接口 ⑦ X51 具有防松垫圈的 SD 数据存 储卡的插槽
	-
	-

#### 系统存储卡

在插槽 X50 中使用 2 GB 及以上的 SIMATIC HMI 存储卡作为系统存储卡。

#### 数据存储卡

在插槽 X51 中使用"SD(IO / HC)"或"MMC"格式的存储卡作为数据存储卡。建议:使用 SIMATIC HMI 存储卡。

#### 补充提示

使用接口 X1 或接口 X60 连接组态 PC。使用接口 X61 / X62 连接打印机或键盘等外围设 备。使用接口 X90 连接扬声器。

在接口 X2 上使用一个 45° 向上弯曲的 PROFIBUS 插头。

注意对连接设备的提示,参见"连接 [PRO](#page-34-0) 设备 (页 [35\)](#page-34-0)"一章。

存储卡的订购信息请参见"[附件](#page-19-0) (页 [20\)](#page-19-0)"一章。

概览

1.5 系统组件和附件

## <span id="page-15-0"></span>1.5 系统组件和附件

系统组件是为特有系统开发的产品,不能广泛使用,例如基础适配器等。系统组件始终与 一个核心产品有直接关联。

附件一般用于同一系列或不同系列的多个设备,例如电池、触控笔或保护膜。

## <span id="page-15-1"></span>1.5.1 PRO 设备系统组件

#### 基础适配器

请在基本适配器上方安装用于悬臂(不可扩展,法兰向上)或用于底座(可扩展,法兰向 下) 的 PRO 设备,安装于悬臂旁或底座上。基础适配器包含在相应 PRO 设备的供货范 围之内。也可以单独订购基础适配器。

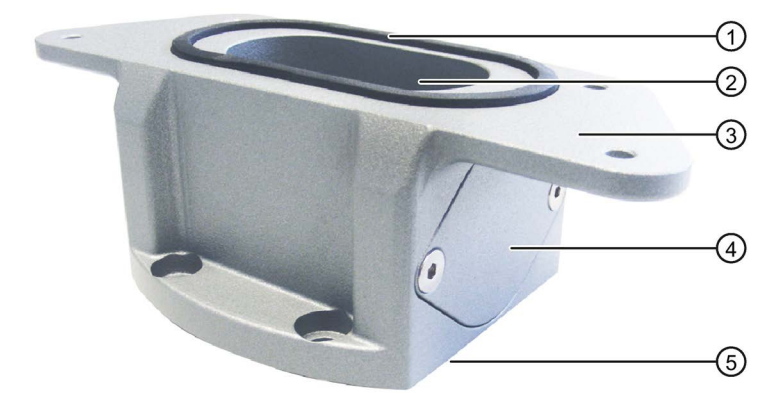

- ① 密封件
- ② 电缆槽
- ③ 连接 PRO 设备的机械接口
- ④ 盖板
- ⑤ 连接悬臂或支架的机械接口(包括密封件)

产品编号:6AV7674-1KA00-0AA0

#### 适配器套装和连接器

为了在基本适配器上方安装用于悬臂(不可扩展,法兰向上)或用于底座(可扩展,法兰 向下) 的 PRO 设备, 还有以下适配器套装可供选择:

- 适配器套装 VESA75 (用于 VESA75 兼容型系统), 订货号 6AV7674-0KE00-0AA0
- 适配器套装 VESA100 (用于 VESA100 兼容型系统), 订货号 6AV7674-0KD00-0AA0

此外还提供由其他制造商生产的适用于 Siemens PRO 设备的悬臂或底座系统(带机械接 口或适配器),例如 RITTAL、ROLEC、BERNSTEIN、HASEKE、ROSE。遵守相应制 造商的技术数据。

#### 圆管适配器

安装用于悬臂(可扩展,圆管)的 PRO 设备时需要购买一个圆管适配器。

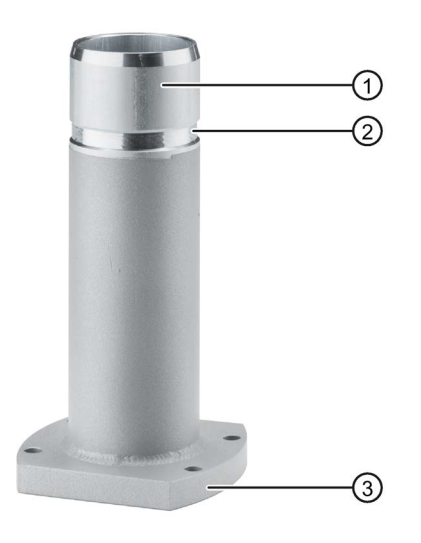

- ① 圆管适配器
- ② 用于 PRO 设备上通过螺纹销钉进行固定的环形槽
- ③ 与悬臂连接的机械接口

产品编号:6AV7674-1KF00-0AA0

1.5 系统组件和附件

#### PRO 设备扩展

以下示例展示了 PRO 设备,适用于悬臂(可扩展,圆管),带Extension Unit、 Extension Unit box以及 PRO Options 支架把手和键盘托架(带键盘托架板)。

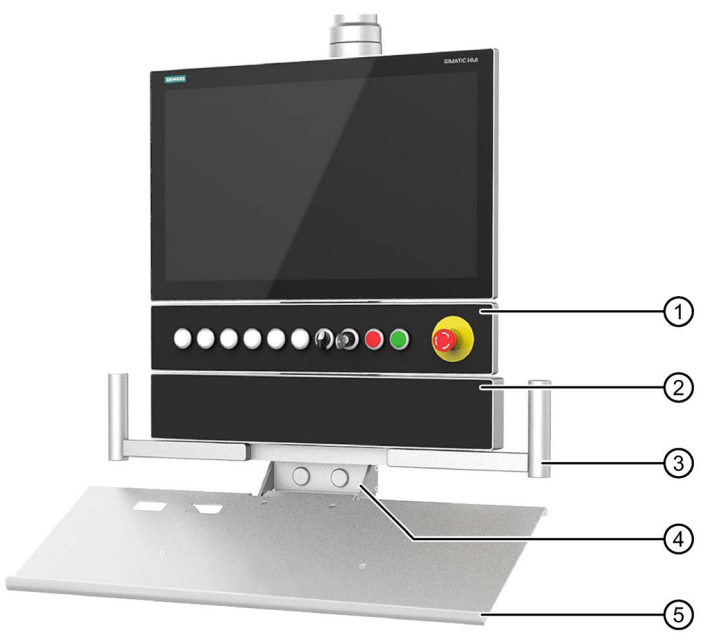

- ① Extension Unit,示例:带八个操作员控件和急停按钮的 22" 扩展单元
- ② Extension Unit box,较深的空外壳,示例:不带操作员控件的 22" 扩展单元
- ③ 支架把手,根据 22" 设备进行相应调整
- ④ 键盘托架用于安装键盘托架板或安装匹配的键盘
- ⑤ 键盘托架板

#### 说明

#### 最多允许安装两个Extension Units

用于底座(可扩展,法兰向下)或用于悬臂(可扩展,圆管) 的 PRO 设备中最多允许安 装两个Extension Units, 可在 TIA 博途中进行编程。

#### Extension Unit

用于 Extension Unit 在 用于底座(可扩展,法兰向下) 或 用于悬臂(可扩展,圆管)的 SIMATIC PRO 设备下安装其他操作员控件。

Extension Unit可单独装配,且供货时并不带操作员控件。Extension Unit正面的安装位置 已预打孔,用于安装操作员控件。Extension Unit有四种不同规格可供选用:

- Extension Unit 12", 订货号 6AV7674-1LA3x-0AA0
- Extension Unit15", 订货号 6AV7674-1LA4x-0AA0
- Extension Unit19", 订货号 6AV7674-1LA5x-0AA0
- Extension Unit22", 订货号 6AV7674-1LA6x-0AA0

在每种规格中均可灵活选择以下类型的扩展单元接口 (x),以用于连接设备:

- $\bullet$  Hardwired ( $x=1$ )
- $\bullet$  PROFINET (x=2)
- PROFIsafe (x=3)

除此以外还可提供不同的操作员控件供您使用,例如急停按钮、选择开关、发光按钮、钥 匙开关、指示灯等。

#### 说明

只允许将西门子认可的操作员控件装入到扩展单元里。

#### Extension Unit box

Extension Unit box配有较深的空外壳,用于在 16:9 SIMATIC PRO 设备(用于底座(可 扩展,法兰向下)或用于悬臂(可扩展,圆管))下方安装较大的客户定制式组件。

扩展单元盒中不包括操作员控件,其正面不用于安装操作员控件。Extension Unit box有 四种不同规格可供选用:

- Extension Unit box12", 订货号 6AV7674-1LA30-0AA0
- Extension Unit box15", 订货号 6AV7674-1LA40-0AA0
- Extension Unit box19", 订货号 6AV7674-1LA50-0AA0
- Extension Unit box22", 订货号 6AV7674-1LA60-0AA0

#### 支架把手

通过宽度可调节的支架把手可以轻松对齐或定位整个设备,无需触摸 PRO 设备的显示 屏。

订货号:6AV7674-1LB10-0AA0

#### 键盘托架

在键盘托架上可以安装键盘托架板或合适的键盘。此外键盘托架上还有两个用于 USB 接 口的前开口和两个用于电缆接头的后开口。

订货号:6AV7674-1NF01-0AA0

#### 键盘托架板

键盘托架板上有足够的空间用于放置键盘和鼠标。

订货号:6AV7674-1NG00-0AA0

#### 更多信息

请登录网站 [\(https://mall.industry.siemens.com/mall/zh/WW/Catalog/Products/10268745\)](https://mall.industry.siemens.com/mall/zh/WW/Catalog/Products/10268745) 查询更多关于"扩展单元和适用于 IP65 和 4X/12 型防护设备的系统组件"的信息。

1.5 系统组件和附件

## <span id="page-19-0"></span>1.5.2 附件

操作设备随附了一个装有所需附件的附带套件包。

#### 说明

该章节介绍了选择适用于 HMI 设备的附件的方法。其它选项以及 HMI 设备的全系列附件 可在网站 [\(https://mall.industry.siemens.com/mall/zh/WW/Catalog/Products/10144445\)](https://mall.industry.siemens.com/mall/zh/WW/Catalog/Products/10144445)中 的 Industry Mall 中找到。有关附件供货量和技术数据的详细信息可在 Industry Mall 中对 应的订货号下查到。

## HMI 连接组件

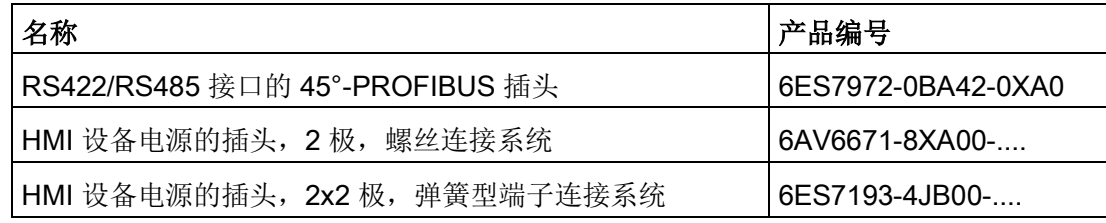

"...."表示订货号的型号代码。

#### 存储介质

仅使用下列操作设备的存储介质。

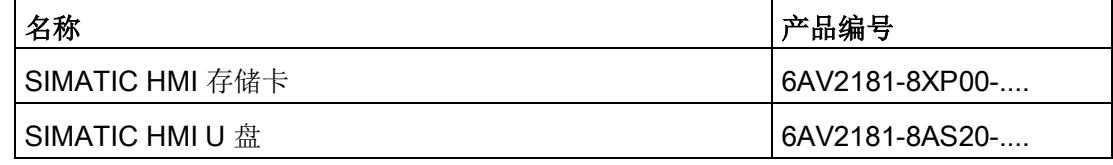

"...."表示订货号的型号代码。

#### 输入帮助

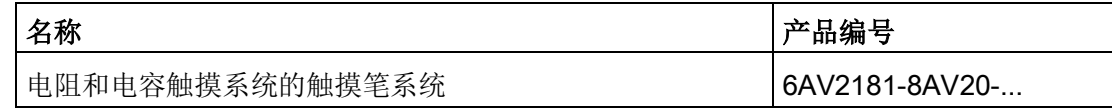

"...."表示订货号的型号代码。

## 其他 USB 附件

请登录网站阅读以下版块查询更多 USB 附件: FAQ 19188460 ([https://support.industry.siemens.com/cs/ww/zh/view/19188460\)](https://support.industry.siemens.com/cs/ww/zh/view/19188460)。

#### 其他附件

有关 SIMATIC HMI 设备附件的更多信息请参见网站中的以下链接:

附件 [\(https://mall.industry.siemens.com/mall/zh/WW/Catalog/Products/10144445\)](https://mall.industry.siemens.com/mall/zh/WW/Catalog/Products/10144445)

TP1200 Comfort PRO, TP1500 Comfort PRO, TP1900 Comfort PRO, TP2200 Comfort PRO 20 精简版操作说明, 08/2018, A5E41434857-AB

## <span id="page-20-1"></span><span id="page-20-0"></span>2.1 一般安全提示

该设备设计用于工业区域系统程序的操作和监测。

#### 机械指令

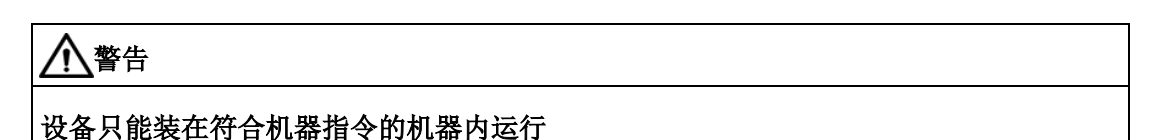

"机器指令"规定了在欧洲经济区内调试和运行机器时的预防措施。 如果不遵守,则表示违背机器指令。此外,根据运行的机器,无法排除人员受伤和财产 损失。

只能将设备装在符合 2006/42/EG 准则规定的机器中运行。

请注意各种使用情况对应的安全和事故预防规章,不限于设备文档中给出的安全提示。

#### 强高频辐射

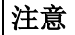

#### 注意设备的抗高频辐射干扰能力

根据技术数据中的电磁兼容性说明,该设备具有更强的抗高频辐射干扰的能力。 辐射量超过指定的抗干扰能力极限时会影响设备功能,导致功能故障,从而导致人员受 伤或物资损失。

注意技术数据中关于抗高频辐射干扰能力的说明。

#### 静电敏感器件

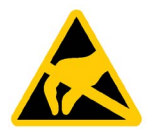

静电敏感部件配备有电子元件。电子元件从技术角度来讲非常容易受过压的影响,从而也 容易受到静电能放电的影响。请注意 EGB 领域的相关规定。

2.2 操作设备的安全管理

#### Industrial Security

西门子的产品及解决方案均具备工业安全功能,可以为设备、系统、机器和网络的安全运 行提供支持。

为了防止设备、系统、机器和网络受到网络攻击,需要采用全面的工业安全方案,并需持 续对其进行维护。西门子的产品和解决方案仅为此类方案的一部分。

客户需负责防止其设备、系统、机器和网络受到未经授权的访问。只有在必要时并采取了 适当安全措施(例如,使用防火墙和网络分段)的情况下,才能将系统、机器和组件连接 到企业网络或互联网中。

此外,应注意西门子有关相应安全措施的建议。更多关于工业安全的信息请参见 [\(http://www.siemens.com/industrialsecurity\)](http://www.siemens.com/industrialsecurity)。

西门子会不断改进相应产品和解决方案,以提高安全性。西门子强烈建议您及时更新并始 终使用最新的产品版本。如果使用的产品版本不是最新版本或是不再支持的版本,客户遭 受网络攻击的风险将会增加。

为及时了解有关产品更新的信息,请订阅西门子工业安全 RSS Feed, 网址为 [\(http://www.siemens.com/industrialsecurity\)](http://www.siemens.com/industrialsecurity)。

#### 外部软件更新免责声明

该产品包含有外部软件。只有在外部软件的更新属于西门子软件更新服务协议的一部分, 或由西门子有限公司正式批准的情况下,西门子有限公司才对外部软件的更新和补丁提供 质保。其他情况下请自行对更新或使用补丁的后果负责。关于软件更新服务的更多信息请 参见网站中的软件更新服务 [\(http://www.automation.siemens.com/mcms/automation](http://www.automation.siemens.com/mcms/automation-software/en/software-update-service)[software/en/software-update-service\)](http://www.automation.siemens.com/mcms/automation-software/en/software-update-service)页面。

#### 关于保护管理员账户的说明

具有管理员权限的用户在系统中拥有强大的访问和操作权利。

请务必采取合适的措施保护管理员账户,确保不会发生非授权操作。为此请使用不宜破解 的密码,并使用普通用户账户进行一般操作。必要时可采取制定安全规定等措施对管理员 账户进行保护。

## <span id="page-21-0"></span>2.2 操作设备的安全管理

有关操作设备安全管理的更多信息,请登录以下地址: 面板安全手册 [\(https://support.industry.siemens.com/cs/de/zh/view/109481300\)](https://support.industry.siemens.com/cs/de/zh/view/109481300)

## <span id="page-22-0"></span>2.3 安装提示

#### 注意

#### 操作设备仅限室内使用

如果在封闭的室内以外运行操作设备,则可能损害操作设备。 只能在室内运行操作设备。

#### 说明

#### 只在正常大气环境下运行设备

如果在空气成分正常的常规大气环境下运行设备,可以确保操作说明中所述的设备技术属 性。

#### 说明

此设备设计用于在干燥环境中在 SELV/PELV 电路上运转, 符合 IEC/EN 61010-2-201 的 要求(即外壳内的干燥环境)。 详细信息请参见章节"[使用条件](#page-48-0) (页 [49\)](#page-48-0)"。

工业领域中的应用

操作设备设计用于工业领域。为此,要达到下列标准:

- 针对干扰发射的要求 EN 61000-6-4:2007
- 针对抗干扰能力的要求 EN 61000-6-2:2005

#### 混合领域中的应用

在特定前提条件下,您可将该操作设备用于混合领域。混合领域是指商住两用区域,其中 的商业运营不会切实干扰到居住环境。

如果在混合领域内使用操作设备,则必须确保无线电干扰的辐射符合通用标准 EN 61000-6-3 的极限值。为达到混合领域内使用的极限值可采取适当措施,例如:在供 电线路中使用滤波器。

此外,需要单独验收。

#### 居民区中的应用

#### 说明

#### 操作设备不适合用于居民区

操作设备不适合用于居民区。如果在居民区内使用操作设备,则可能影响无线电广播或电 视的接收信号。

2.4 在爆炸危险区域使用

#### 采用辅助措施

在下列地点使用 HMI 设备时,必须采用辅助措施:

- 电离辐射较强的地方
- 运行条件恶劣的地方,例如存在:
	- 腐蚀性蒸汽、气体、油或化学品
	- 强电场或强磁场
- 在需要特殊监控的设备内,例如:
	- 升降装置
	- 极其危险区域内的设备

## <span id="page-23-0"></span>2.4 在爆炸危险区域使用

下面的警告适用于在危险区域运行具有防爆认证的设备。

# 警告

#### Explosion Hazard

Do not disconnect while circuit is live unless area is known to be non-hazardous. Substitution of components may impair suitability for Class I, Division 2 or Zone 2.

#### Risque d'Explosion

Ne pas déconnecter pendant que le circuit est sous tension, sauf si la zone est nondangereuse. Le remplacement de composants peut compromettre leur capacité à satisfaire à la Classe I, Division 2 ou Zone 2.

# 警告

#### 不要插拔危险区域内的连接器

若在运转时插拔连接器,会有闪络的危险。闪络可在爆炸危险区域引发爆炸,造成死亡 或重伤害。

在爆炸危险区内**禁止**插拔连接器, 例如一个 24 V DC 电源插头或存储卡。

满足以下两个条件其中之一时才可插拔连接器:该地区不再有爆炸危险,或该设备及其 插座连接件无电流。

设备的关闭需要关闭所有打开的程序和当前项目,并关闭设备电源。

另外还请注意随附的关于在爆炸危险区使用系统的文件以及章节"[证书和认证](#page-43-1) (页 [44\)](#page-43-1)"中的 信息。

# <span id="page-24-0"></span>设备安装和连接 3

<span id="page-24-2"></span><span id="page-24-1"></span>3.1 安装准备

#### 3.1.1 检查供货

检查包装内物品是否存在明显的运输损坏、是否完整。

#### 说明

#### 受损部件

受损部件导致操作设备的功能故障。 不要安装包装内受损的部件。 部件损坏时,请联系您的西门子联系人。

检查操作设备的供货范围(参见 [供货范围](#page-9-0) (页 [10\)](#page-9-0))。

供货范围内可能包含其它文件。

文档资料是操作设备的一部分,稍后的调试工作也需要使用。 在操作设备的整个使用周 期内,请妥善保管随附的文档资料。 将随附的文档资料转交给操作设备之后的每位所有 人或用户。 确保同时保管文档资料的每份补充说明和操作说明。

#### <span id="page-24-3"></span>3.1.2 检查安装条件

安装操作设备前,请注意以下几点:

- 1. 请熟悉关于安装操作设备的相关技术说明。有关内容请参阅"[技术说明](#page-43-0) (页 [44\)](#page-43-0)"一章。
- 2. 请参阅"[安装提示](#page-22-0) (页 [23\)](#page-22-0)"一章, 注意现场安装操作设备的提示。

3.1 安装准备

## <span id="page-25-0"></span>3.1.3 允许的安装位置

该设备应安装于悬臂或支架上。

下图显示各种 PRO 设备允许的安装位置。

用于悬臂的(不可扩展,法兰向上)和用于底座的(可扩展,法兰向下)的 PRO 设备

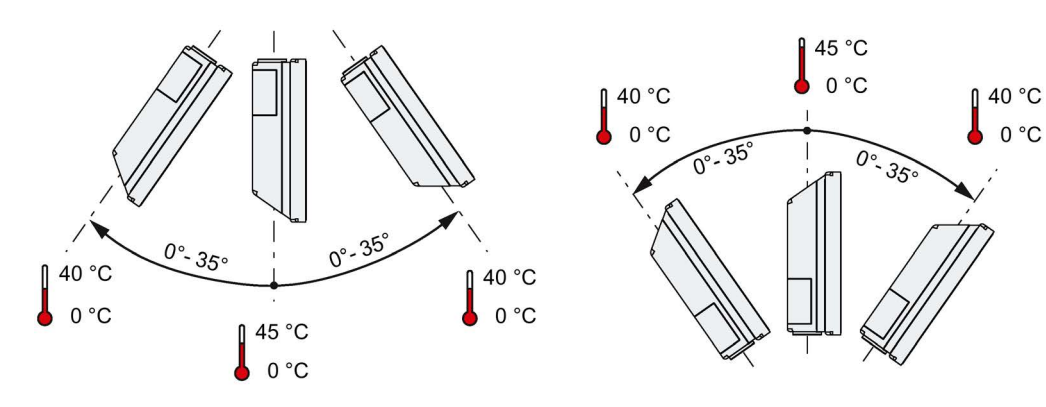

用于悬臂(可扩展,圆管)的 PRO 设备

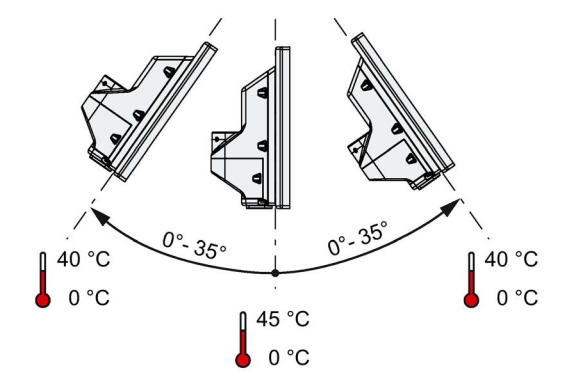

#### 环境条件

#### 说明

#### Comfort PRO 设备没有更大的倾斜程度和环境温度范围

"精智面板"操作说明中,关于更大的倾斜度和环境温度范围的说明不适用于 Comfort PRO 设备。

在"[气候环境条件](#page-47-0) (页 [48\)](#page-47-0)"章节中查询有关允许的环境温度值的详细信息。

3.1 安装准备

## <span id="page-26-0"></span>3.1.4 安装应变片

按照如下步骤在接线隔层中安装应变片:

- 1. 松开接线隔层盖板的 2 个螺钉, 取下接线隔层盖板。
- 2. 用规定的专用螺栓固定应变片,力矩为 0.8 Nm。

螺栓在出厂状态下已预安装在接线隔层内。

如下图所示。

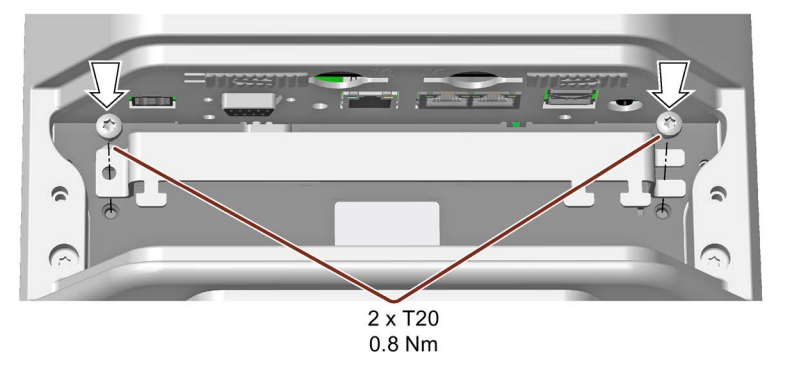

在用于悬臂(不可扩展,法兰向上)的 PRO 设备中将应变片旋转 180° 进行安装。

3. 如果不将设备直接固定在悬臂或支架上,则合上接线隔层。用 2 个随附螺栓将接线隔 层盖固定,力矩 1.5 Nm。注意密封件的正确位置。

## <span id="page-27-1"></span><span id="page-27-0"></span>3.2 安装 PRO 设备

#### 3.2.1 安装说明

## 警告

#### 设备必须安全固定

紧固件尺寸不够会造成设备坠落。可能会导致人员身体受伤。

安装时注意,所用紧固件必须具有足够的尺寸。确定尺寸时要考虑到设备重量和作用于 设备上的力。尤其在设备承受动态负载时更应如此。所有固定装置,包括安装面、悬臂 系统和紧固件(例如螺钉),必须至少能够承受设备重量的四倍重力。

另外还要注意遵守设备使用地点的现行法律规定以及设备固定方面的其他适用规定。

请注意以下章节中的力矩说明。

#### 注意

#### 整体设备防护等级

如果您使用的悬臂系统或支架系统防护等级不是 IP65 且不是 Enclosure Type 4X/12 (indoor use only),则整体设备无法实现防护等级 IP65 和 Enclosure Type 4X/12 (indoor use only)。那么溅水和喷水以及侵入的异物会损坏设备。

选择适用于您的应用程序的防护等级为 IP65 或 Enclosure Type 4X/12 (indoor use only) 的悬臂系统或支架系统。

#### 说明

#### 免责声明

该设备通过机械接口用螺钉固定在支架或悬臂上。西门子公司对错误安装造成的后果不承 担任何责任。

#### 影响质保

如果未按照本操作说明的内容安装设备,则质保失效。

- 只能按照配套的操作说明来安装设备。
- 如果设备后面板上的密封件损坏,则需要维修。根据章节"[维修,备件,回收与废弃处](#page-42-3) [理](#page-42-3) (页 [43\)](#page-42-3)"进行维修。

#### 防护等级 IP65 和 Enclosure Type 4X/12 (indoor use only) 受影响

如果机械接口处没有密封件或密封件损坏,则会影响防护等级 IP65 和 Enclosure Type 4X/12 (indoor use only)。检查密封件状态和位置是否正确。

#### 注意

#### 打开时损坏密封件

如长时间未打开设备,设备后面板或接线隔层盖板会通过密封件粘着在外壳上。大力或 用工具打开会毁坏密封件。那么溅水和喷水以及侵入的异物会损坏设备。 只能小心打开接线隔层盖板,避免过度用力。

## <span id="page-29-0"></span>3.2.2 用于悬臂的(不可扩展, 法兰向上)和用于底座的(可扩展, 法兰向下)的 PRO 设备

#### 说明

#### 含有或不含基础适配器的安装

SIMATIC PRO 设备专为通过基础适配器进行的安装操作而设计。如果在无基础适配器的 情况下安装设备,必须对悬臂或支架与设备之间的机械接口进行相应调整,同时要保证机 械接口处有相应密封件。

#### 前提条件

- 已清除所有包装部分和保护膜。
- 带螺丝的西门子基础适配器, 包含在用于悬臂(不可扩展, 法兰向上)或用于底座 (可扩展,法兰向下)的 PRO 设备的供货范围中。
- 以下悬臂或支架系统其中之一:
	- 悬臂或支架带机械 VESA 接口和相应的西门子适配器套装
	- 悬臂或支架带机械接口适用于西门子基础适配器 视悬臂系统或支架系统型号而定,可提供不同规格的机械接口。

另请参见"PRO [设备系统组件](#page-15-1) (页 [16\)](#page-15-1)"章节。

- 引导下列导线穿过固定设备的支架或悬臂:
	- 电源线
	- 等电势线
	- 数据线,例如 PROFIBUS-、PROFINET- 或 USB 线 建议:首先需引导如 PROFIBUS 插头这样的大型插头及其电缆穿过支架或悬臂。

#### 步骤

本节借助示意图介绍了悬臂系统上的设备结构。支架上的设备结构与其类似。在用于悬臂 (不可扩展,法兰向上)的 PRO 设备中,基础适配器从上用螺丝固定。在用于底座(可 扩展,法兰向下)的 PRO 设备中,基础适配器从下用螺丝固定。用于悬臂系统的 PRO 设备不得用于底座,反之亦然。

1. 如果您的悬臂系统中包含用于西门子基础适配器的转接板,请用 4 个 M6x12 螺钉将转 接板固定到悬臂上。请注意悬臂规定的力矩。

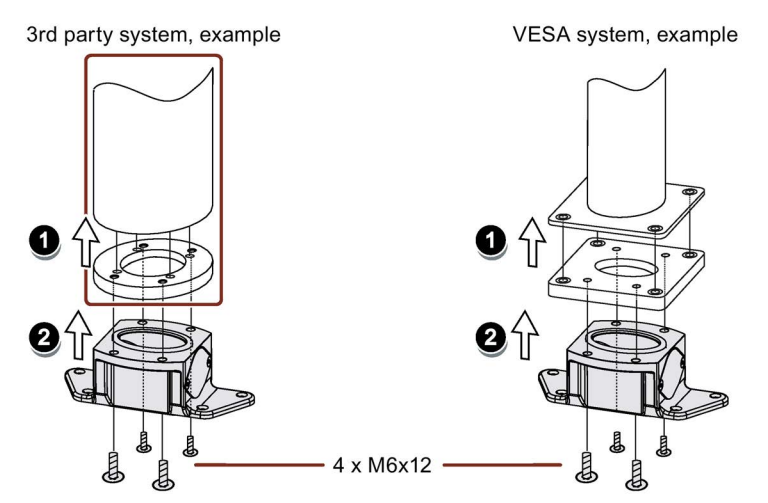

- 2. 用 4 个 M6x12 螺钉从下方将基础适配器固定到悬臂系统的机械接口上。请注意悬臂规 定的力矩。
- 3. 松开接线盒盖板的 2 个螺钉,取下接线盒盖板。

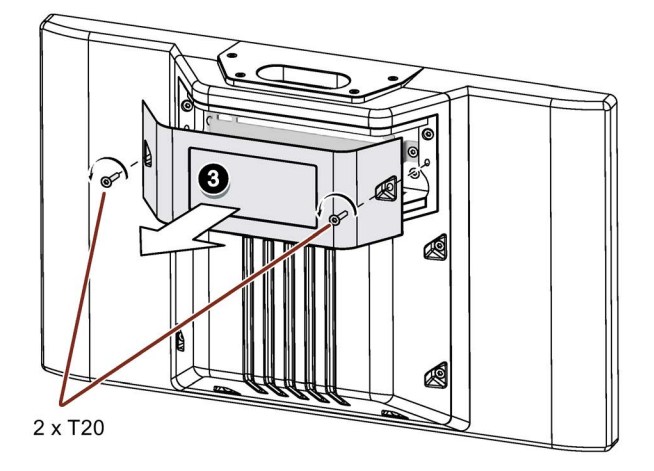

4. 引导所有连接线穿过 PRO 设备的开口。注意不要损坏连接线。

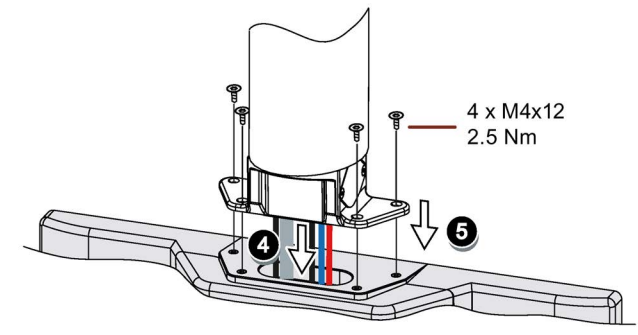

- 5. 用 4 个 M4x12 螺钉从上方将设备固定到基础适配器上,力矩 2.5 Nm。注意,不要压 住连接线。
- 6. 根据下一章节中的描述连接所有导线。
- 7. 用 2 个螺钉将接线隔层盖板固定在设备上,力矩 1.5 Nm。注意密封件的正确位置。

## <span id="page-31-0"></span>3.2.3 用于悬臂(可扩展,圆管)的 PRO 设备

#### 前提条件

- 具备以下悬臂系统其中之一:
	- 圆管末端外径为 48.3 mm 的悬臂, 与 PRO 设备的开口相匹配 选择圆管时请务必注意内径,以便确保所有需要用到的导线及其插头可穿过此圆 管。
	- 悬臂带机械接口,与圆管适配器的法兰以及西门子圆管适配器(不含在供货范围 内)相匹配
	- 悬臂带机械 VESA 接口、相应的西门子适配器套装和西门子圆管适配器(不含在供 货范围内)

另请参见"PRO [设备系统组件](#page-15-1) (页 [16\)](#page-15-1)"章节。

- 已清除 PRO 设备上的所有包装部分和保护膜
- 附件包中 PRO 设备的下方盖板
- 引导以下导线穿过其上固定有设备的悬臂:
	- 电源线
	- 等电势线
	- 数据线, 例如 PROFIBUS-、PROFINET- 或 USB 线 建议:首先需引导如 PROFIBUS 插头这样的大型插头及其电缆穿过支架或悬臂。

#### 步骤

以下示意图举例说明了如何通过可选购的西门子圆管适配器将 PRO 设备固定到悬臂系统 上。以相同的方式在 48.3 mm 的圆管上进行安装作业。

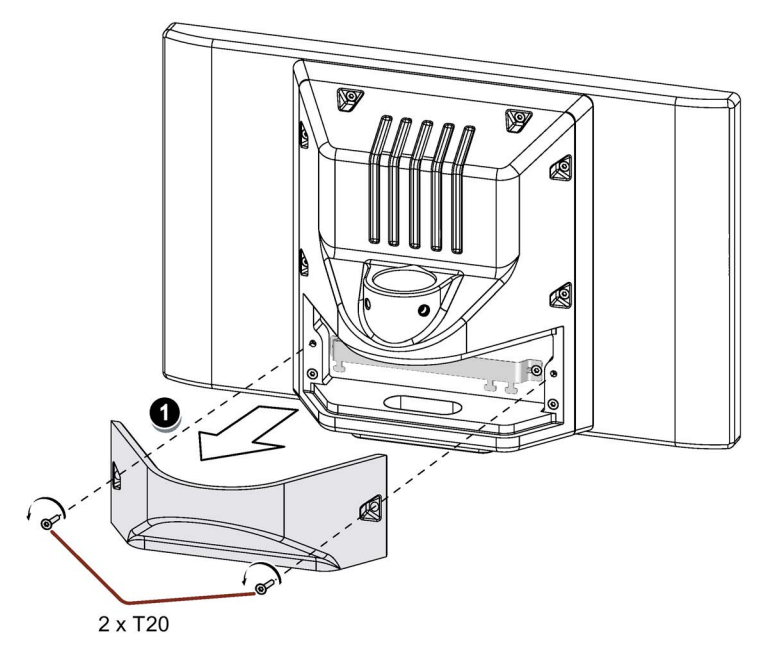

1. 松开接线盒盖板的 2 个螺钉, 取下接线盒盖板。

2. 检查到圆管适配器机械接口内侧的 NBR 密封件的安装位置是否正确,请参见下图。用 适用于 NBR 密封件的油脂润滑圆管适配器或 48.3 mm 的圆管,并将圆管适配器或 48.3 mm 圆管插到 PRO 设备的开口中。

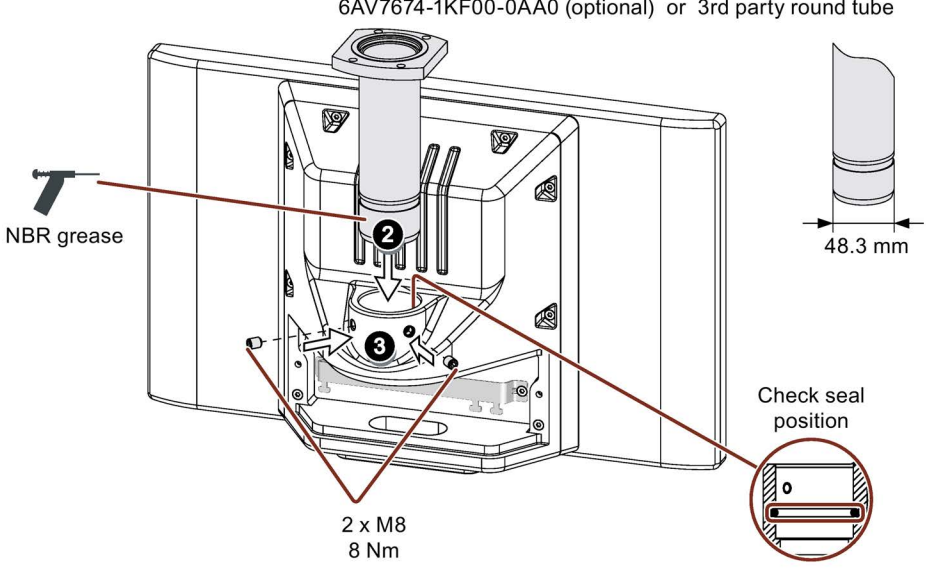

6AV7674-1KF00-0AA0 (optional) or 3rd party round tube

- 3. 用随附的两个 M8 螺纹销钉固定圆管适配器或 48.3 mm 圆管。请注意相应的力矩:
	- 西门子圆管适配器:8 Nm。
	- 钢制 48.3 mm 圆管:8 Nm
	- 铝制 48.3 mm 圆管:5 Nm

4. 若您要使用西门子 VESA 适配套件中的转接板,请用 4 个 M6x12 螺丝将转接板固定 到悬臂上。

若要使用其他适合西门子圆管适配器的转接板,请使用相应的安装材料将该转接板安 装到悬臂上。

拧螺丝时请注意悬臂规定的力矩。

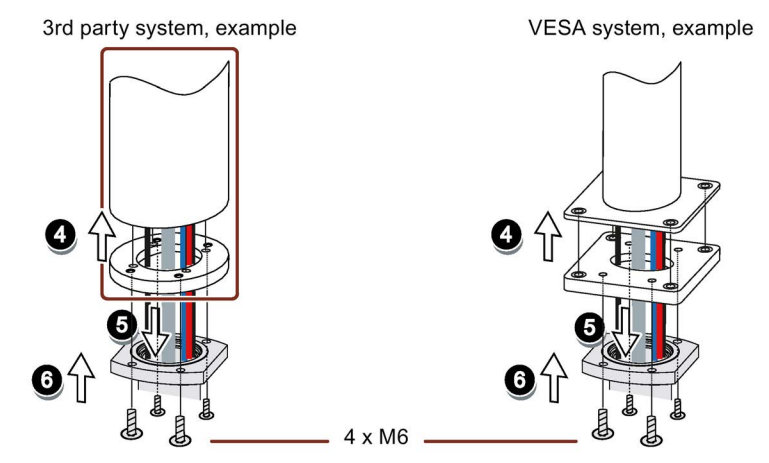

- 5. 引导所有连接导线穿过圆管适配器或 48.3 mm 圆管的开口,直至进入到 PRO 设备的 接线隔层中。注意不要损坏连接线。
- 6. 若您要使用西门子 VESA 适配套件中的转接板,请用 4 个 M6 螺丝(长 16 mm 至 20 mm)从下将圆管适配器固定到支撑系统上。

若您不使用转接板或使用其他转接板,请用 4 个 M6 螺丝从下将圆管适配器安装到支 撑系统上。螺丝的长度取决于支撑系统的要求,为保证圆管适配器的安全固定,螺丝 长度必须至少为 16 mm。

螺钉不在 PRO 设备的供货范围内。请注意悬臂规定的力矩。注意,不要压住连接线。

- 7. 根据下一章节中的描述连接所有导线。
- 8. 用 2 个随附的螺钉将接线隔层盖板固定在设备上,力矩 1.5°Nm。注意密封件的正确位 置。
- 9. 用 4 个 M4x12 螺钉固定 PRO 设备的下方盖板(在供货范围内), 力矩 1.5 Nm。另 外也可利用扩展单元在底部对 PRO 设备进行扩展,请留意相关文献。

参见

PRO [设备系统组件](#page-15-1) (页 [16\)](#page-15-1)

# <span id="page-34-0"></span>3.3 连接 PRO 设备

适用于"精智面板"操作说明中 Comfort V2 设备的数据说明。

此外,注意以下提示。

#### 说明

#### 电缆布线

PRO 设备不安装在开关柜中,而是装在支架或悬臂上,通过悬臂或支架引导连接线。 注意 PRO 设备随附的快速安装指南中的接线图。

#### 连接控制器

#### 说明

#### PROFIBUS 插头需要 45° 电缆引出端

通过 PROFIBUS 连接操作设备时, 使用具有 45° 电缆引出端的 PROFIBUS 插头。我们 推荐订货号为 6ES7972-0BA42-0XA0 的 PROFIBUS 插头。

#### 说明

#### 连接 PROFINET 和 PROFIBUS

通过 PROFIBUS 和 PROFINET 连接操作设备时, 使用 45° 电缆引出端将 PROFIBUS 插 头引线的接口 X3 PROFINET (LAN) 覆盖。在这种情况下 PROFINET 可使用两个 X1 PROFINET (LAN) 接口中的一个。

#### 固定导线

将连接的插头和引线用束线带固定在应力片相应的固定元件上。至少要固定不能卡入或旋 紧在插座内的插头。

下图展示了在用于底座(可扩展,法兰向下)的 PRO 设备上固定插头和引线的示例。

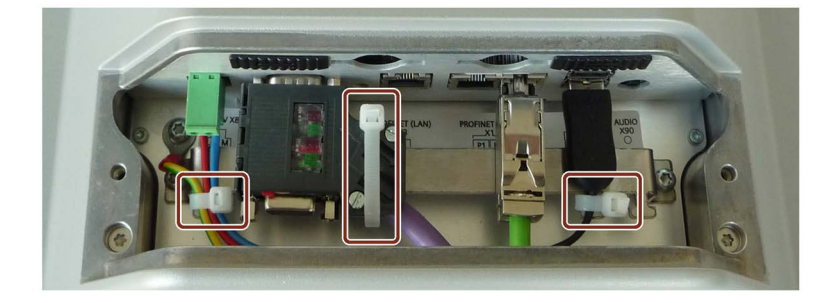

## <span id="page-35-0"></span>3.4 拆除 PRO 设备

原则上,应以与安装和连接相反的顺序拆卸 HMI 设备。

#### 步骤

按如下步骤进行:

- 1. 如果有项目在 HMI 设备上运行,请通过已针对其进行了相应项目组态的操作元件结束 该项目。等待,直至显示启动中心。
- 2. 关闭 HMI 设备的电源。
- 3. 如需在爆炸危险范围内使用 HMI 设备, 则应确保满足以下两个前提条件之一: 该地区 不再有爆炸危险,或该设备及其插接连接件无电流。
- 4. 移除接线隔层盖,打开接线隔层。
- 5. 移除位于 HMI 设备接线隔层中的全部电缆夹,以消除连接电缆的应力。
- 6. 移除全部接线插头和 HMI 设备的等电势线。
- 7. 移除悬臂或底座的 HMI 设备。注意不要损坏连接线。
- 8. 用 2 个螺钉将接线隔层盖板固定在设备上,力矩 1.5 Nm。

## 参见

连接 [PRO](#page-34-0) 设备 (页 [35\)](#page-34-0) 安装 [PRO](#page-27-0) 设备 (页 [28\)](#page-27-0)
# 4.1 调试和操作提示

# 警告

#### 缺少接地电缆连接会造成人员受伤或物资损失

接地电缆连接损坏或缺少接地电缆连接会导致电容式触摸屏失灵。这可能导致无法正常 工作。从而造成人员受伤或物资损失。

• 始终将设备与接地电缆相连。

• 设备接地电缆必须以尽可能低的阻抗(短接,最小横截面 4 mm2)直接与地面相连。

有关接地电缆连接的详细信息请查询"精智面板"操作说明的"连接等电位连接"一章。

警告

#### 误操作时会造成人员受伤或物资损失

配有触摸屏的设备无法避免误操作情况的发生。误操作会导致人员受伤或物资损失。 请采取下列预防措施:

- 对装置进行组态时,不要通过触摸屏操作与安全有关的功能。
- 进行清洁和维护时关闭设备。

# 警告

#### 在触摸屏上用错手势会引发功能故障

如果在电容式单点触摸屏上用错了手势,可能导致手势无法识别或错误识别。设备无法 将输入内容转换为所需的功能,也可能会转换为错误的功能或者造成意料之外的后果。 错误执行功能可以使设备运行出错,进而导致身体受伤。 操作电容式单点触摸屏时请注意:

- 触摸屏会对平面接触起反应,而非压力。
- 在使用触控笔时:只能将触控笔用于电容式触摸屏。
- 避免无意中的重复接触,例如手指频繁敲击。

#### 操作提示

#### 说明

#### 启动过程中不要接触触摸屏

启动过程中,设备自动执行电容式单点触摸屏的校准。校准过程中,触摸屏被锁定。 启动过程中不要接触触摸屏。在此注意,启动过程中不要将手掌放在触摸屏上。 在此注意,触摸屏上在启动过程中不能有导电液体。

操作电容式单点触摸屏时请注意:

- 与触摸屏的距离在 5 到 20 mm 之间时,才能识别到操作动作。
- 戴着厚度在 2 mm 以下的手套进行操作,在大多数情况下是可以识别出的。但仍需检 查您的手套是否适用。
- 为了避免误操作,会忽略掉某些输入,在此期间会禁止继续输入:
	- 同时用多根手指操作。
	- 保持与触摸屏的距离大于 3 cm,比如将手掌靠放在屏幕上
	- 停止接触触摸屏后,即可恢复输入。

#### 电容式单点触摸屏的功能

#### 一般功能

- 启动过程中自动校准触摸屏,不需要手动校准。因此,在 PRO 设备中"OP Properties" 对话框内不存在"Touch"选项卡。
- 触碰和手势操作与"精智面板"操作说明中所述的操作方法类似。

#### 工业环境中的安全功能

在发生下列故障时,会出于安全原因锁定触摸屏:

- 在触摸屏上存在导电的液体,并通过外壳或操作员接触地面。
- 这会导致电磁干扰量超过 EN 61000-4-2 的技术数据要求。

消除干扰后,触摸屏重新启用。

# <span id="page-38-0"></span>4.2 存储器概念

操作设备使用下列存储方式:

- 内存
- 用存储卡存储数据和归档
- 用系统存储卡进行"自动备份"
- USB 存储媒介的 USB 接口,媒介用于保存数据

#### 说明

#### 使用存储卡进行归档

由于读/写循环次数较多,请使用存储卡代替 USB 接口进行归档。

#### 内存

在内存中保存下列数据:

- 操作系统
- 项目文件
- 许可证密钥
- 用户管理
- 配方\*
- 其他数据,例如文档或媒体文件
- \* 为了将配方保存在内存中, 在 WinCC 中选择"\Flash\"作为路径。

#### 说明

#### 不允许对内存进行循环写访问

禁止对内存进行循环写访问,因为这会缩短内存的使用寿命和操作设备的使用寿命,例如 在组态时,在消息缓冲区内产生的持续系统消息中或自定义消息。

对报警窗口进行工程设计,检查所出现报警信息的数量和频率。如果由报警信息推算出内 存持续负载,则须在进行工程设计时进行相应调整。

如果不需要永久保存报警信息,则可以关闭消息缓冲区的掉电保持,请参阅"精智面板"操 作说明中的"激活/禁用 HMI 设备上消息缓冲区的掉电保持"一章。

考虑到操作设备的使用寿命,保存数据组和归档时,尽可能使用外接存储卡,例如 SIMATIC HMI 存储卡。

#### 说明

#### 内存主目录中可用文件的数量

将主目录中文件的数量限制在 256。不限制内存子目录中文件的数量。

4.2 存储器概念

#### 存储卡

存储卡上保存下列数据:

- 归档
- 数据备份
- 用户数据
- 配方\*)

\*) 为了将配方保存在存储卡上, 在 WinCC 中选择"\Storage Card SD\"作为路径。

可使用"SD(IO / HC)"或"MMC"格式的通用存储卡。出于数据一致性的考虑,西门子建议使 用 SIMATIC HMI 存储卡, 参见 [附件](#page-19-0) (页 [20\)](#page-19-0)。

#### 说明

#### 数据一致性

如果关闭操作设备,则仅保证 2 GB 及以上容量的 SIMATIC HMI 存储卡上所保存数据的 一致性。

通用存储卡中,例如断电引起的设备关闭可能会造成数据丢失。

归档时, 只有使用 RDB 格式时才能保证保存数据的一致性。

#### 频率

以大约 0.2 Hz 的频率备份归档。这可能导致在电源故障前丢失少量数据。 为避免在电源故障前短时间内发生数据丢失,请使用不间断电源 (UPS)。

#### 系统存储卡

系统存储卡是操作设备服务方案的一部分。激活"自动备份"功能时,HMI 设备内存上的所 有数据将传输至系统存储卡。HMI 设备故障时,将系统存储卡插入替换设备。替换设备启 动后,可以继续编辑项目。以此方式最大限度缩短设备的停机时间。

系统存储卡在操作设备的操作界面中不可见,也不能作为数据存储器使用。必须将系统存 储卡插入规定的插槽内,操作设备才能识别出系统存储卡。

#### 说明

#### 系统存储卡的格式

只能使用 2 GB 及以上的 SIMATIC HMI 存储卡作为系统存储卡。其它所有存储卡都不能 被操作设备识别为系统存储卡。

#### 存储卡和系统存储卡的插槽

通过防松垫圈固定存储卡和系统存储卡。

下图显示带有防松垫圈的插槽。

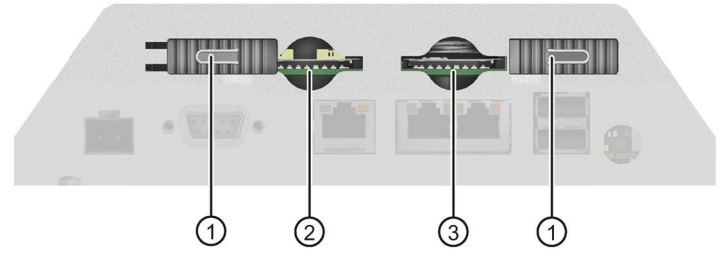

- ① 防松垫圈
- ② 系统存储卡的插槽。 允许:2 GB 及以上的 SIMATIC HMI 存储卡
- ③ 格式为"SD(IO / HC)"或"MMC"的存储卡插槽。 建议:SIMATIC HMI 存储卡

# 4.3 更换存储卡

通过防松垫圈固定存储卡和系统存储卡。

# 警告

#### 不要插拔爆炸危险区域内的存储卡

若在运转时插拔存储卡,会有闪络的危险。闪络可在爆炸危险区域引发爆炸,造成死亡 或重伤害。

不得在爆炸危险区域内插拔存储卡。

满足以下两个条件其中之一时才可插拔存储卡:该地区不再有爆炸危险,或该设备及其 插接连接件无电流。

#### 说明

#### 可能丢失数据

如果拔下存储卡时,操作设备正在访问存储卡上的数据,则可能破坏存储卡上的数据。 访问数据期间,不要拔下存储卡。注意屏幕上相关的信息。

#### 在运行中不得拔出用于进行"自动备份"的系统存储卡

如果已激活"自动备份"功能,则只能在 HMI 设备关闭时拔出系统存储卡。有关此主题的更 多信息,请参见"精智面板"操作说明中的"使用自动备份"一章。

#### 处理项目时拔下系统存储卡

处理项目时,如果拔下系统存储卡,则项目结束。

#### 前提条件

暂时不能写访问存储卡和/或系统存储卡

#### 步骤

#### 说明

#### 只允许使用 SIMATIC HMI Memory Card 作为系统存储卡。

只允许使用 2 GB 及以上的 SIMATIC HMI Memory Card 作为系统存储卡。其它所有存储 卡都不能被操作设备识别为系统存储卡。

按如下步骤进行:

- 1. 将防松垫圈向外推。
- 2. 短时间按压相应的卡,取出存储卡和/或系统存储卡。

卡脱扣并能够被取出。首次调试时省略此步骤。

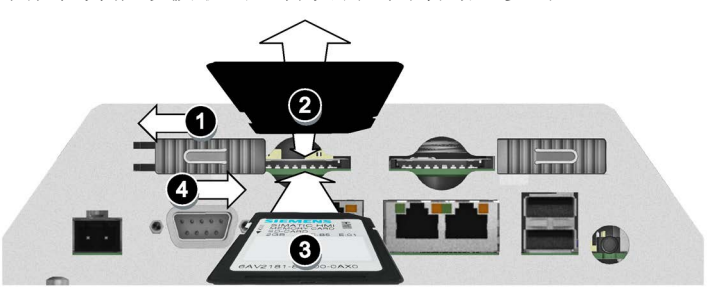

- 3. 插入新的存储卡和/或系统存储卡。
- 4. 将防松垫圈重新推入初始位置。

插入系统存储卡时,HMI 设备将要求您激活"Automatic Backup"功能。 存储卡和/或系统存储卡更换完毕。

# 维护和修理设备 5

# 5.1 一般维护和维修说明

在对保护接地电路或浪涌保护元件等防护设备进行维护和维修时请注意:

- 请遵循制造商指定的维护和更换周期。
- 只能使用相应制造商认可的等效组件来更换系统组件,包括外部电缆和保险丝。

# 5.2 清洁设备

针对 IP65 和 4X/12 防护型 PRO 设备, "精智面板"操作说明中"清洁设备正面"章节中的信 息适用于整个设备。此外,注意以下提示。

## 注意

#### 清洁过程中锁闭或关断设备

关闭操作设备, 或者, 如果需要在运行期间清洁设备, 请激活清洁视图。

#### 说明

#### 清洁具有涂层的玻璃材质触摸屏

在处理 Comfort Pro 型号设备时请注意不得对玻璃材质触摸屏和触摸屏的涂层造成损伤。 请使用清洁巾和洗涤剂,或起泡的屏幕清洁剂。清洁时请尽可能地降低对触摸屏的按压压 力。

# 5.3 维修,备件,回收与废弃处理

适用"精智面板"操作说明中的数据说明。

# 6.1 证书和认证

# <span id="page-43-2"></span>认证

适用设备背面所注明的认证。

如果还可适用其他额外的认证,可通过技术支持中的以下地址进行查询。

PRO 精致面板认证 [\(https://support.industry.siemens.com/cs/ww/zh/ps/24408/cert\)](https://support.industry.siemens.com/cs/ww/zh/ps/24408/cert)

# <span id="page-43-0"></span>6.2 电磁兼容性

HMI 设备满足欧洲本地市场的 EMC 准则的要求以及其它要求。

#### <span id="page-43-1"></span>与 EMC 兼容的方式安装 HMI 设备

要保证无干扰运行,安装 HMI 设备时必须遵照 EMC 准则,并使用抗干扰电缆。 除以上操作说明外,还应遵守以下手册:

- 抗干扰式控制器安装 [\(https://support.industry.siemens.com/cs/ww/zh/view/59193566\)](https://support.industry.siemens.com/cs/ww/zh/view/59193566)
- 工业以太网/PROFINET 无源网络组件 [\(https://support.industry.siemens.com/cs/ww/zh/view/84922825\)](https://support.industry.siemens.com/cs/ww/zh/view/84922825)
- PROFIBUS 网络 [\(https://support.industry.siemens.com/cs/ww/zh/view/1971286\)](https://support.industry.siemens.com/cs/ww/zh/view/1971286)

#### <span id="page-44-0"></span>脉冲型干扰

下表给出了与脉冲型干扰有关的模块的电磁兼容性。实现电磁兼容性的前提是 HMI 设备 满足电气安装的有关技术规范和准则。

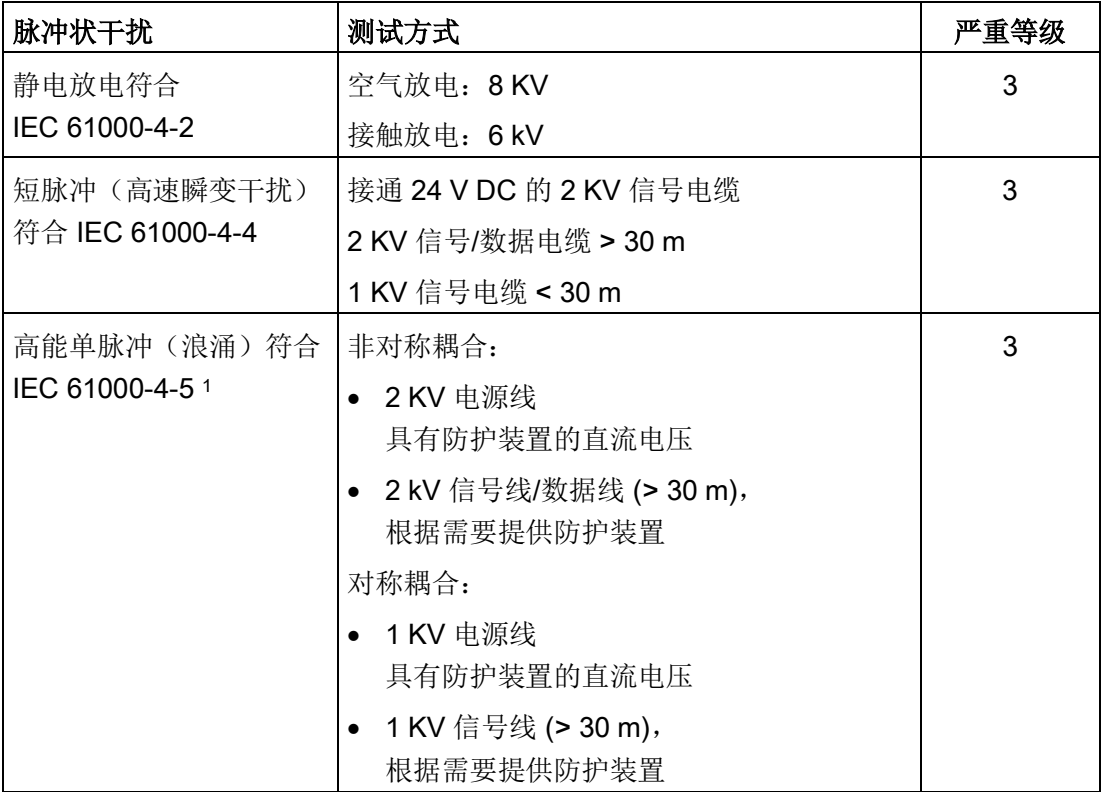

1 需要外部保护电路,请参见"设计无干扰控制器"功能手册,第7章"雷电与过电压保护"

有关"设计无干扰控制器"功能手册,可通过 Internet [\(https://support.industry.siemens.com/cs/ww/zh/view/59193566\)](https://support.industry.siemens.com/cs/ww/zh/view/59193566)下载。

#### <span id="page-45-0"></span>正弦波干扰

下表给出了与正弦波干扰有关的模块的 EMC 特性。前提是 HMI 设备满足电气安装的有 关技术规范和准则。

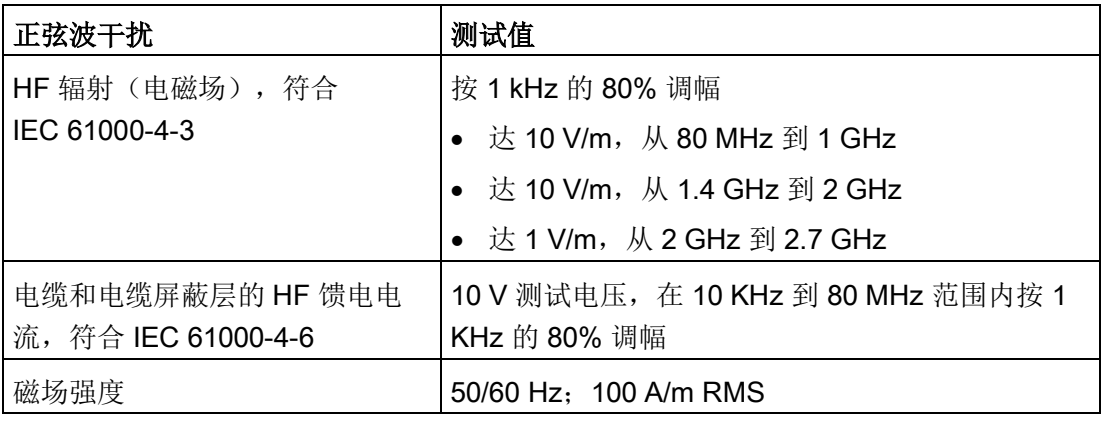

# <span id="page-45-1"></span>无线电干扰发射

下表显示在 10 m 距离处测得的电磁场发出的干扰(符合 EN 61000-6-4)。

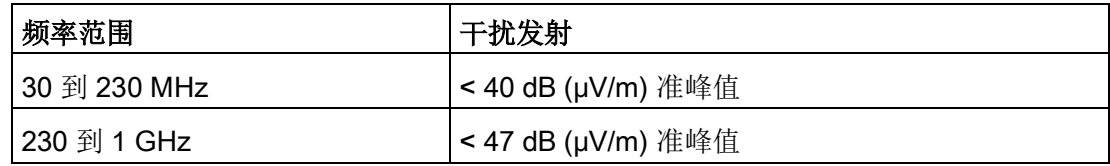

#### 另请参见

"[安装提示](#page-22-0) (页 [23\)](#page-22-0)"章节中的 EMC 信息。

# 6.3 机械环境条件

#### 6.3.1 存储条件

下列说明适用于在原始包装中运输和存储的设备。

设备已经根据 IEC 60721-3-2 等级 2M4 的要求完成在下列补充与限制条件下的测试:

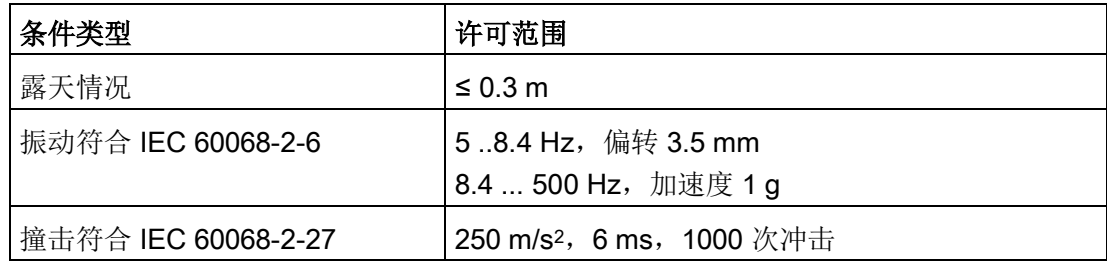

#### 6.3.2 使用条件

下列说明适用于根据该操作说明书中的规定安装的设备。

设备已经根据 IEC 60721-3-3 等级 3M3 的要求在下列补充与限制条件下完成了测试:

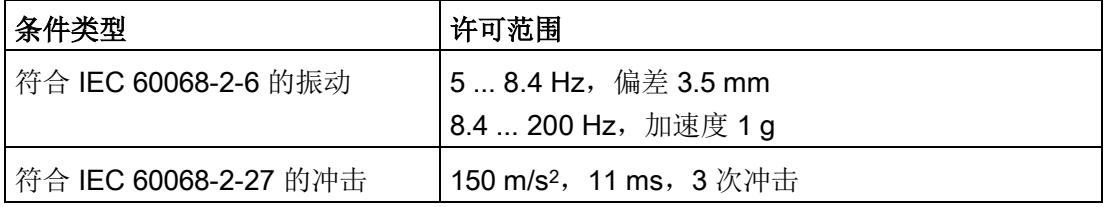

规定范围内的冲击脉冲可能传输到显示屏上,但不会影响设备功能。

6.4 气候环境条件

# 6.4 气候环境条件

#### 6.4.1 长期保存

下列说明适用于需要在原始包装中保存超过两周的设备。 设备满足 IEC 60721-3-1 1K21 等级的要求。

#### 6.4.2 运输和短期保存条件

下列说明适用于在原始包装和耐候外包装中运输和暂时保存的设备。

设备已经根据 IEC 60721-3-2 等级 2K11 的要求完成在下列补充与限制条件下的测试:

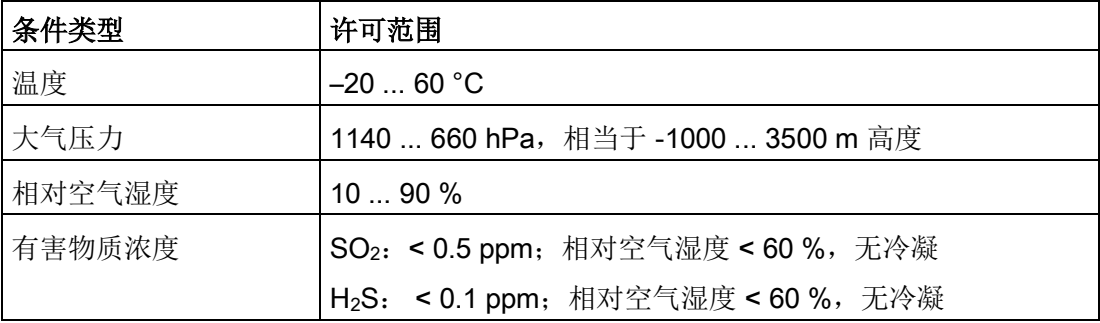

#### 说明

<span id="page-47-0"></span>如果出现凝露,则在完全干燥后再接通操作设备。 不得将操作设备直接暴露在加热设备的热辐射下。

# 6.4.3 使用条件

下列说明适用于根据该精简版操作说明书中的规定安装的设备。

操作设备应该遵守 IEC 60721-3-3 要求置放固定地点使用。

设备已经根据 IEC 60721-3-3 等级 3K3 的要求完成在下列补充与限制条件下的测试:

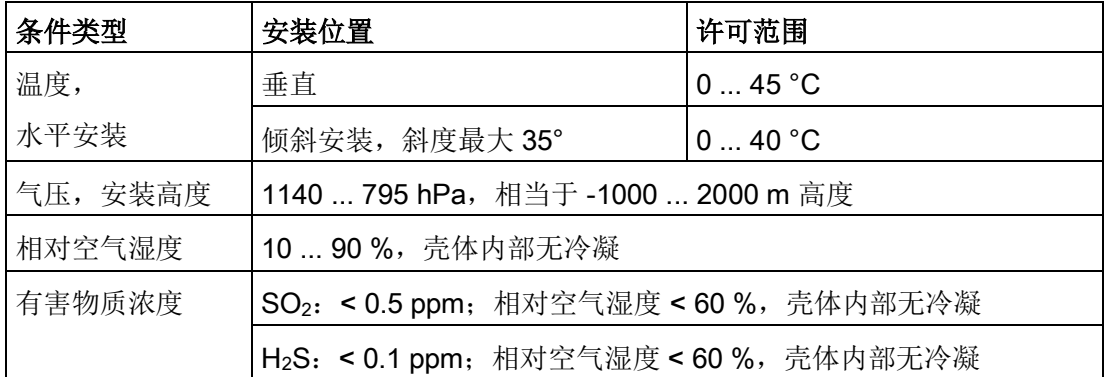

遵[守安装说明](#page-22-0) (页 [23\)](#page-22-0)。

#### 说明

类似电源等连接在操作设备上的系统组件也必须满足相应的使用条件要求。

参见

[允许的安装位置](#page-25-0) (页 [26\)](#page-25-0)

6.5 绝缘测试、保护等级和防护方式说明

# 6.5 绝缘测试、保护等级和防护方式说明

#### 绝缘测试

在型式试验中,利用符合 IEC 61131-2 标准的下列试验电压检测绝缘性能:

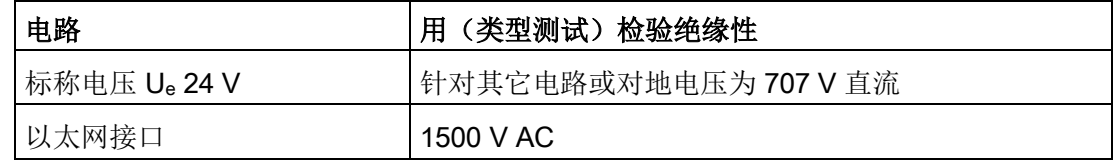

#### 污染等级和过压类别

设备满足 IEC 61131-2 的以下要求:

<span id="page-49-1"></span><span id="page-49-0"></span>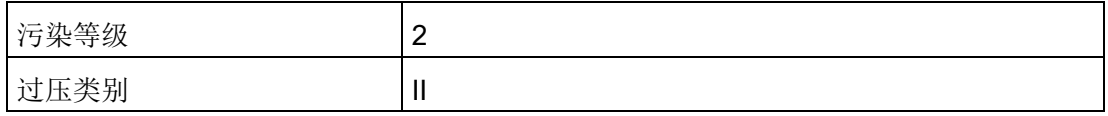

#### 保护等级

符合 IEC 61131-2 的保护等级 Ⅲ。

#### <span id="page-49-3"></span><span id="page-49-2"></span>防异物和防水

设备满足 IEC 60529 和 UL50 的要求。

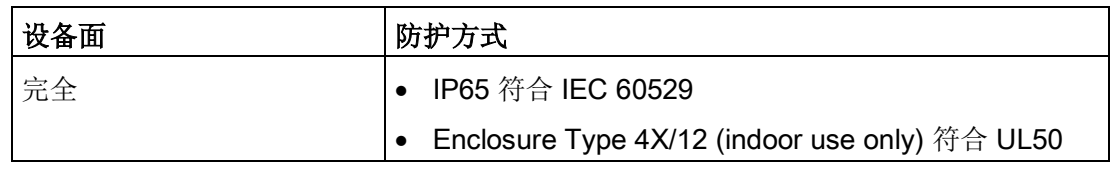

只有所有机械接口和接线隔层上的密封完整而且其盖已闭合时,才满足防护等级的要求。

# 6.6 尺寸图

# <span id="page-50-0"></span>6.6.1 TP1200 Comfort PRO

TP1200 Comfort PRO用于底座(可扩展,法兰向下)

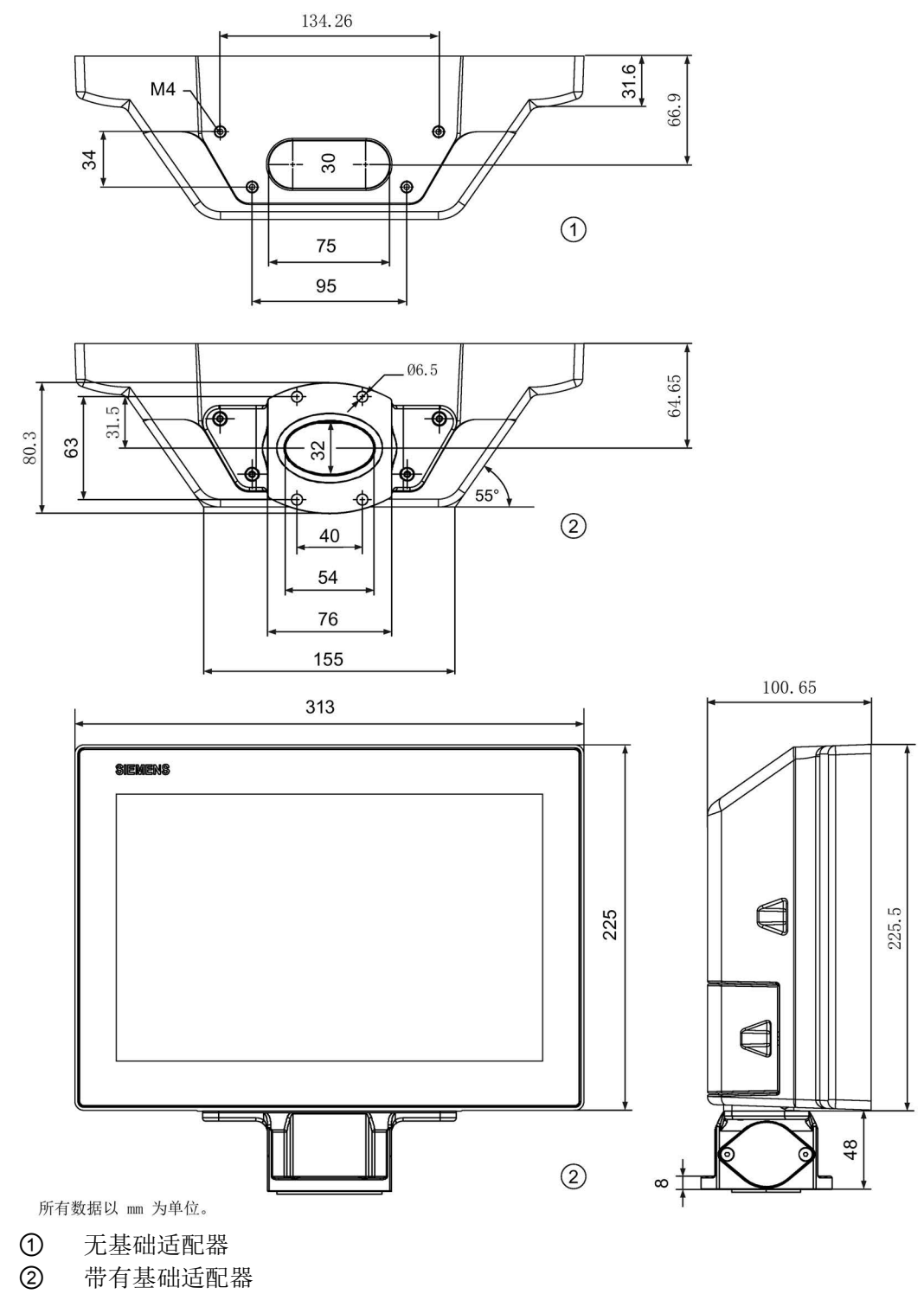

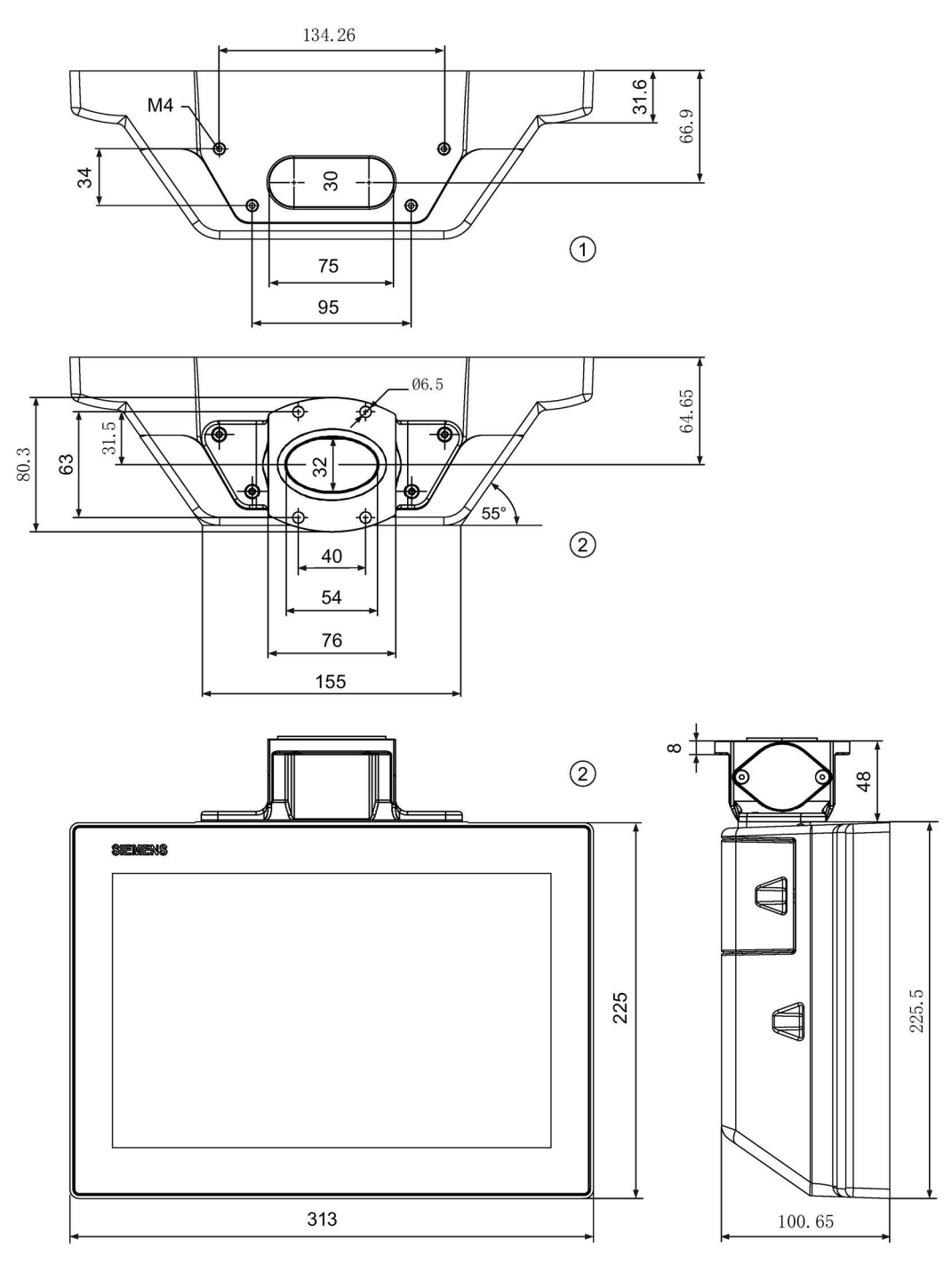

TP1200 Comfort PRO用于悬臂(不可扩展,法兰向上)

所有数据以 mm 为单位。

① 无基础适配器

② 带有基础适配器

#### TP1200 Comfort PRO用于悬臂(可扩展,圆管)

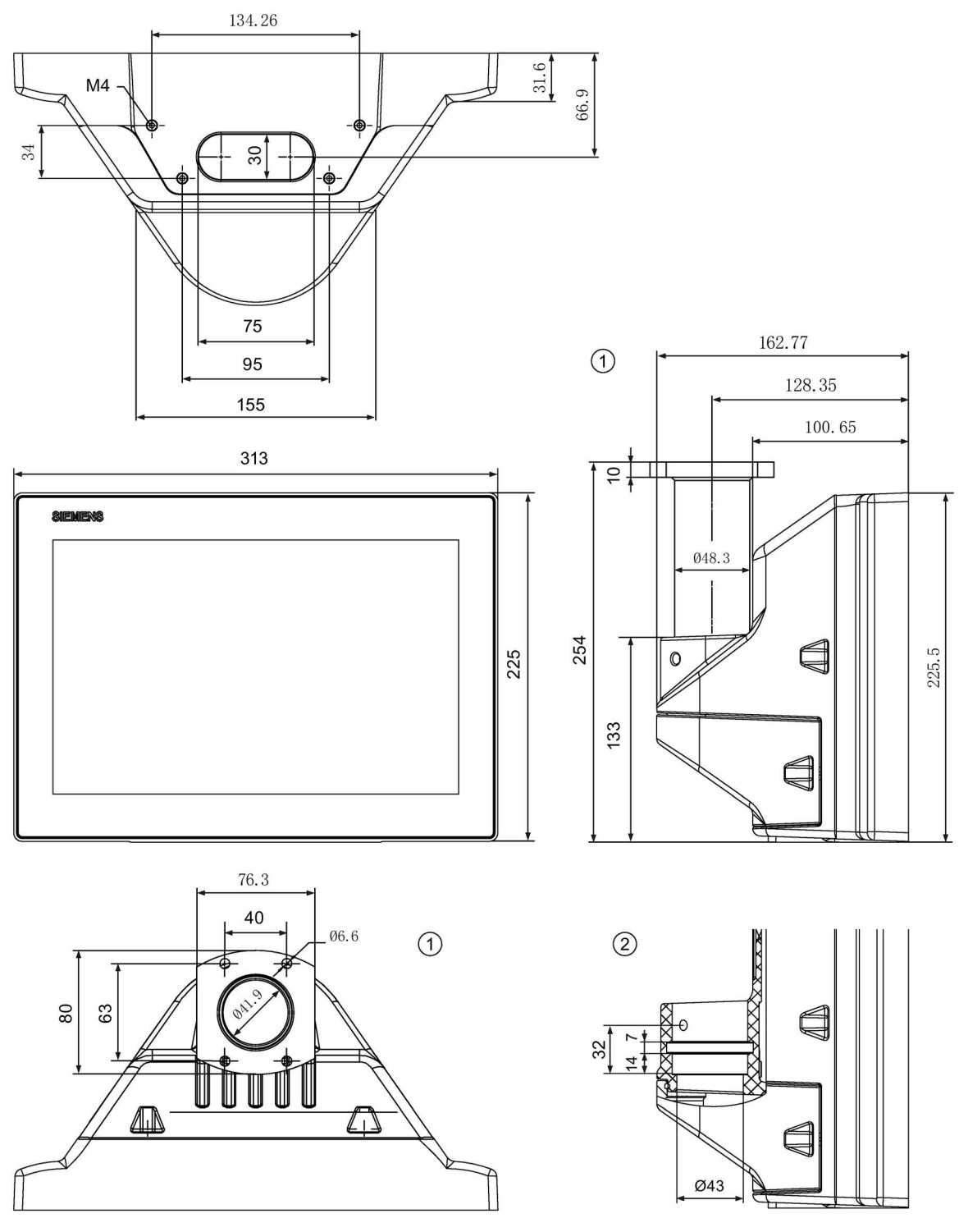

所有数据以 mm 为单位。

① 带圆管适配器

无圆管适配器

TP1200 Comfort PRO, TP1500 Comfort PRO, TP1900 Comfort PRO, TP2200 Comfort PRO 精简版操作说明, 08/2018, A5E41434857-AB 53

# <span id="page-53-0"></span>6.6.2 TP1500 Comfort PRO

# TP1500 Comfort PRO用于底座(可扩展,法兰向下)

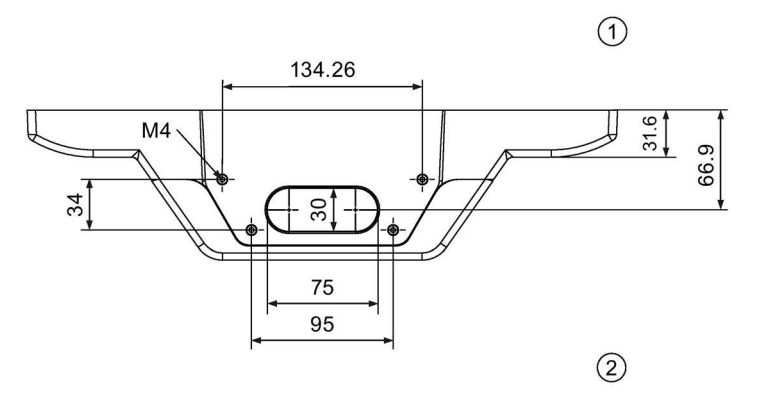

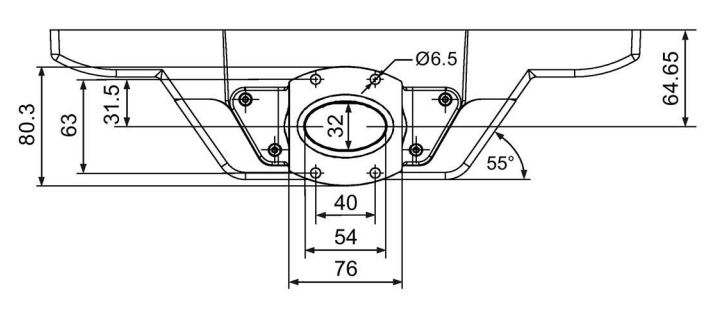

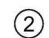

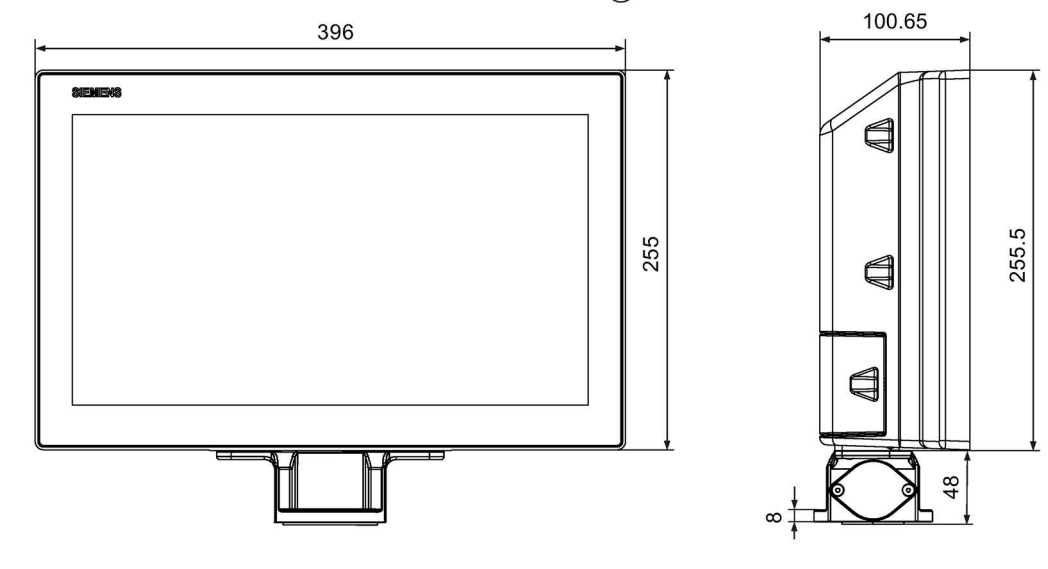

- ① 无基础适配器
- ② 带有基础适配器

6.6 尺寸图

TP1500 Comfort PRO用于悬臂(不可扩展,法兰向上)

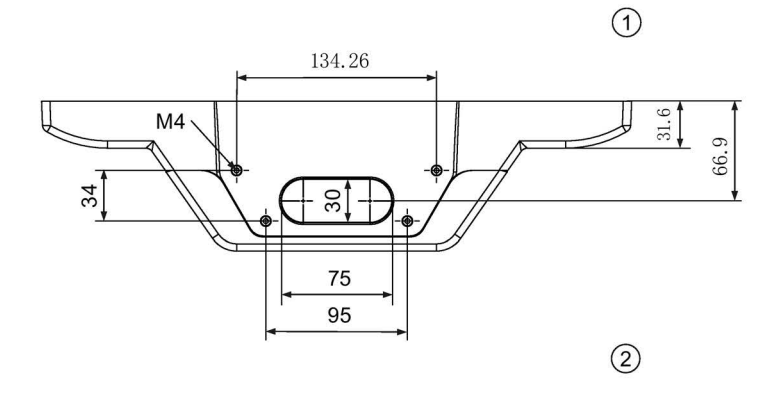

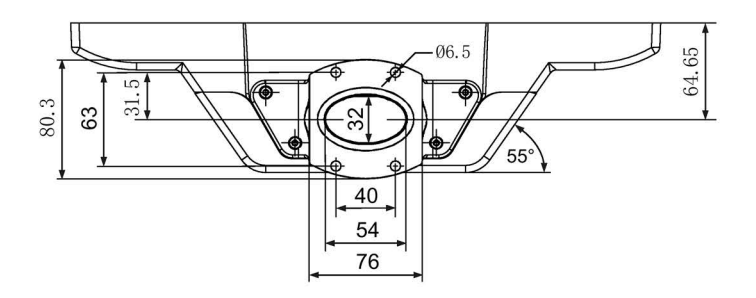

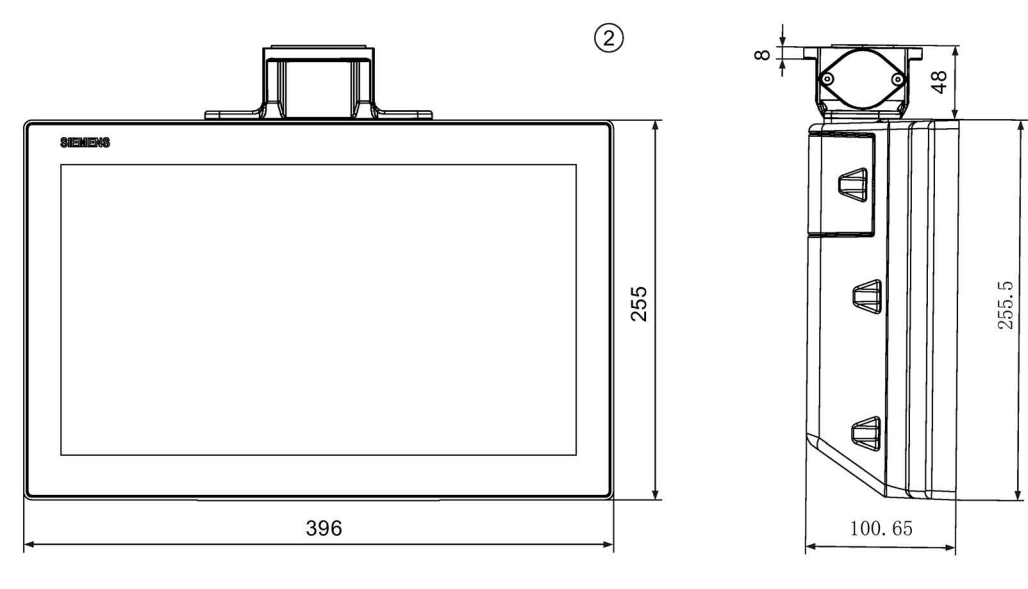

- ① 无基础适配器
- ② 带有基础适配器

6.6 尺寸图

# TP1500 Comfort PRO用于悬臂(可扩展,圆管)

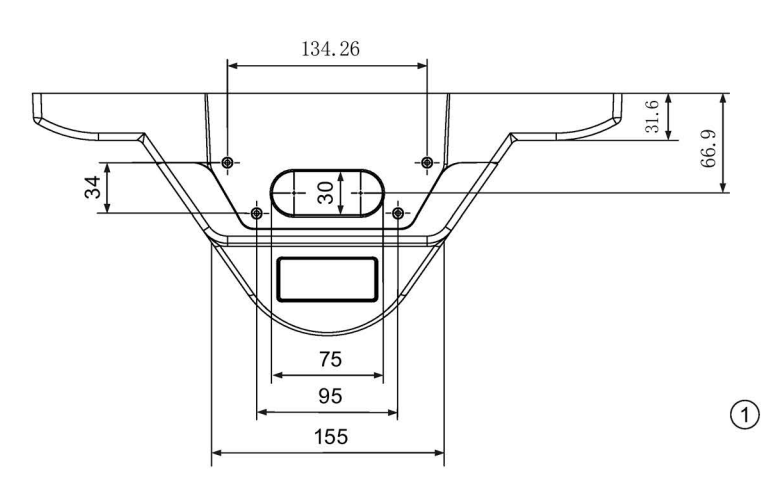

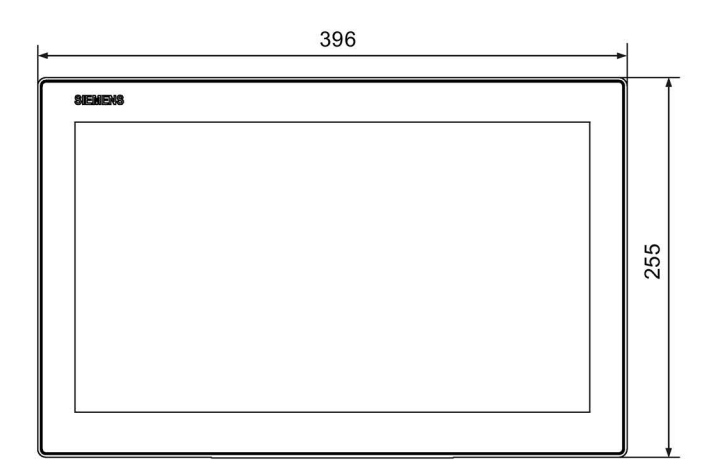

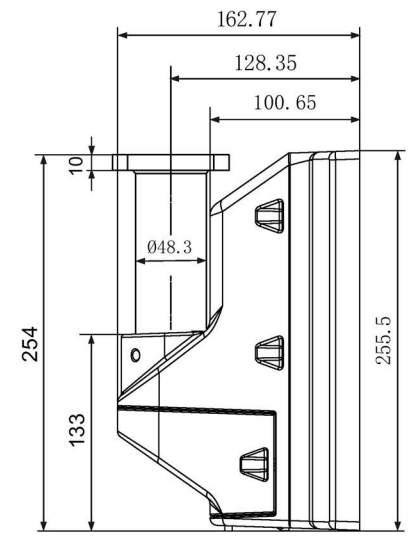

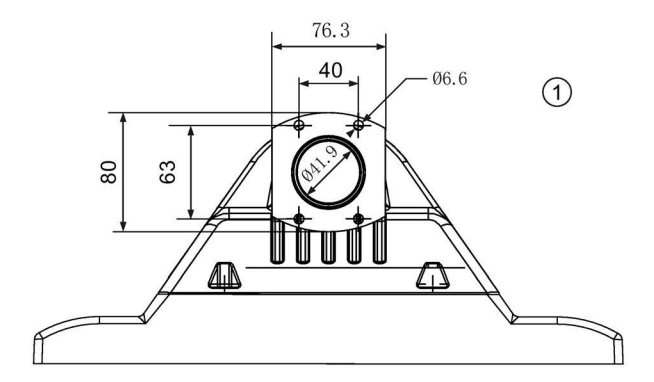

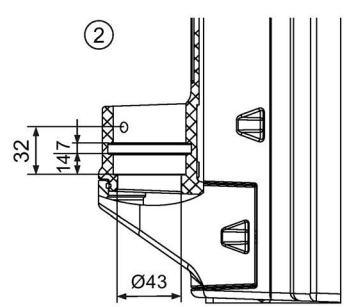

- ① 带圆管适配器
- ② 无圆管适配器

# 6.6.3 TP1900 Comfort PRO

## <span id="page-56-0"></span>TP1900 Comfort PRO用于底座(可扩展,法兰向下)

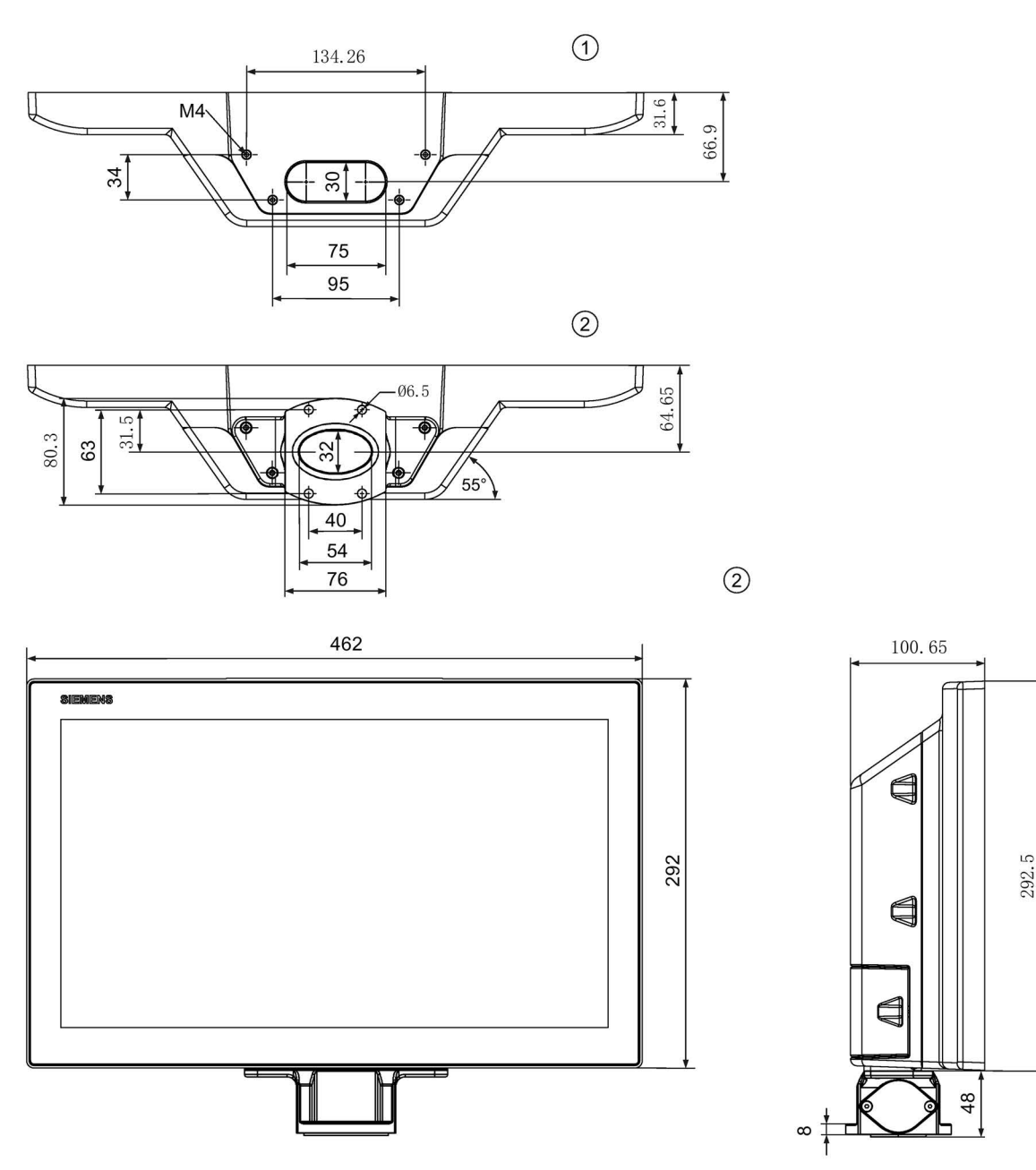

所有数据以 mm 为单位。

① 无基础适配器

② 带有基础适配器

6.6 尺寸图

# TP1900 Comfort PRO用于悬臂(不可扩展,法兰向上)

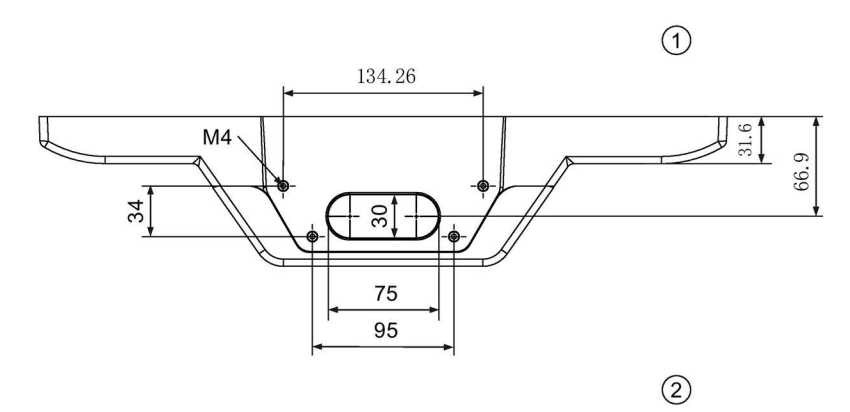

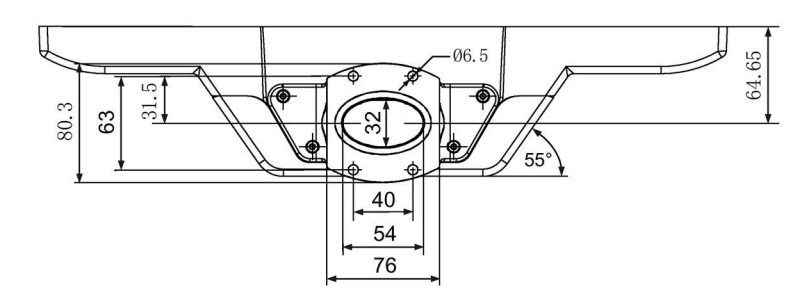

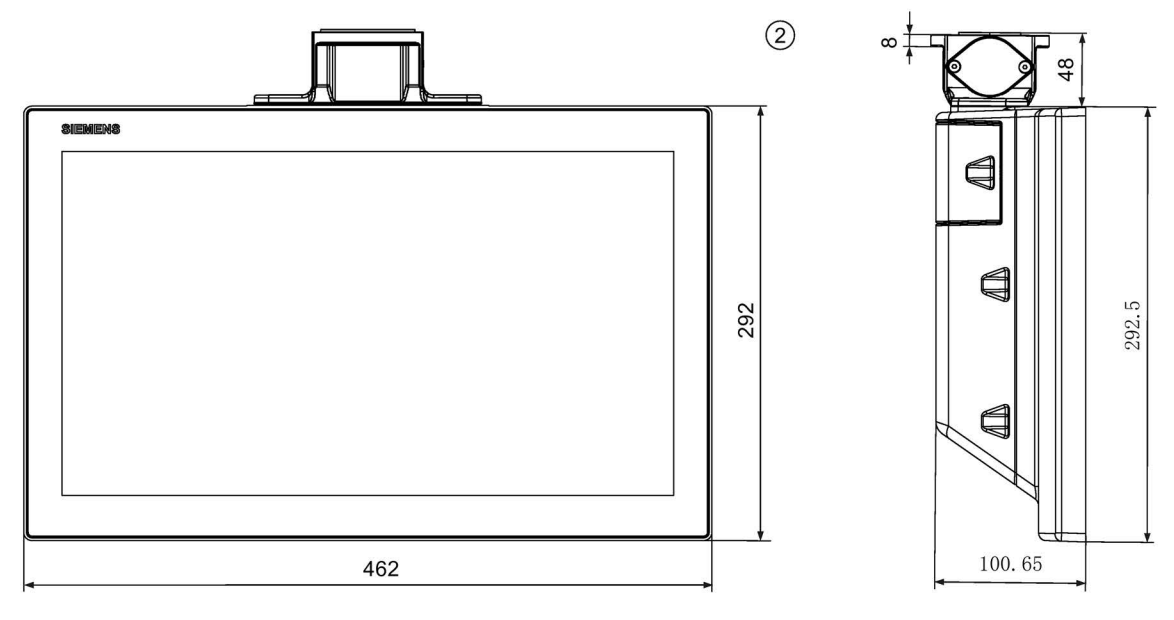

所有数据以 mm 为单位。

① 无基础适配器

② 带有基础适配器

#### TP1900 Comfort PRO用于悬臂(可扩展,圆管)

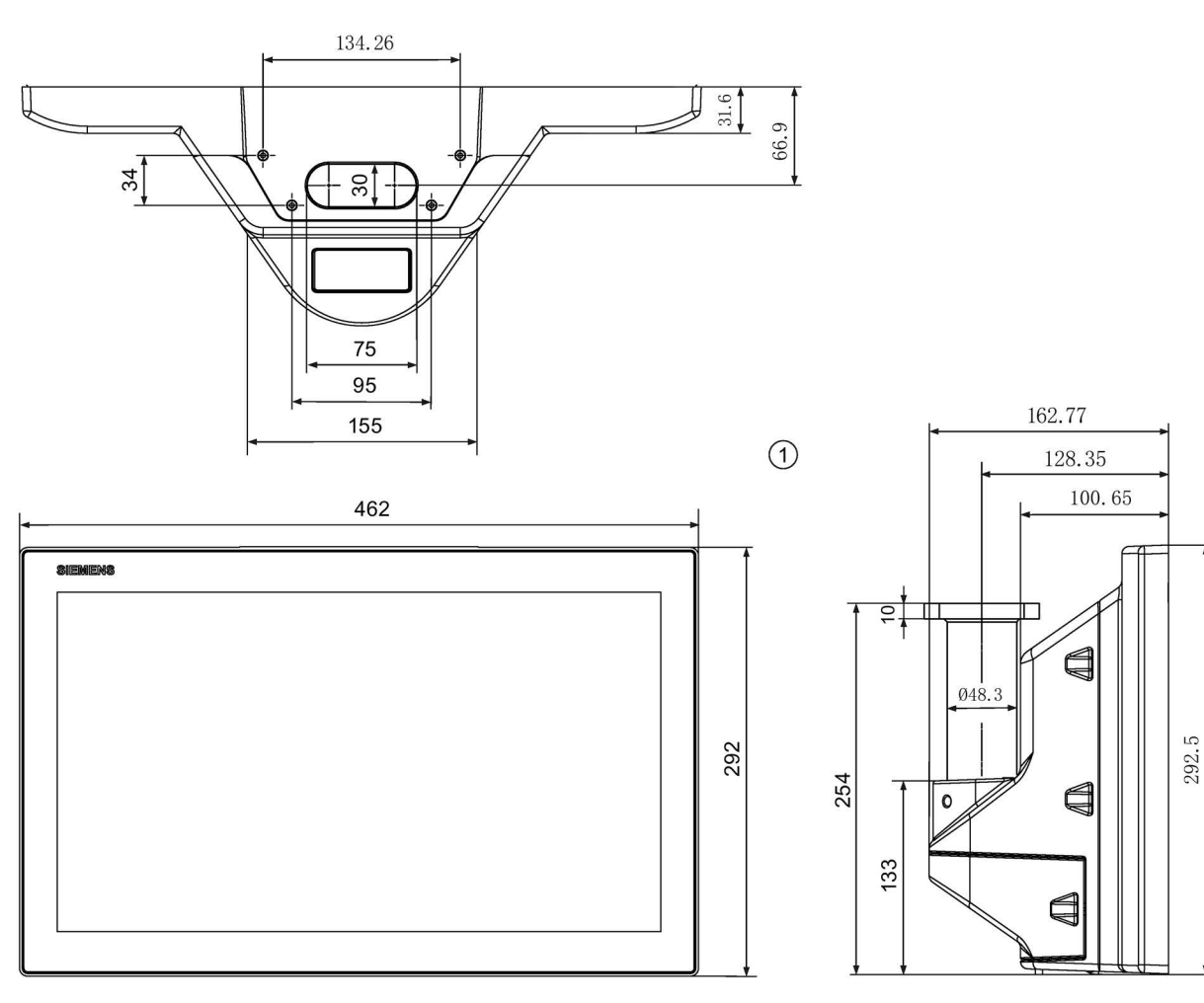

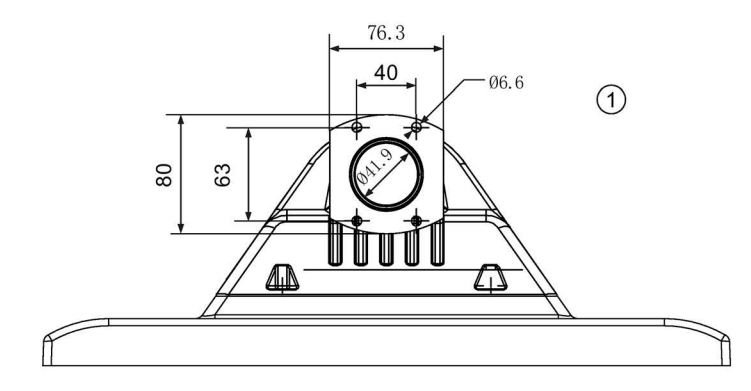

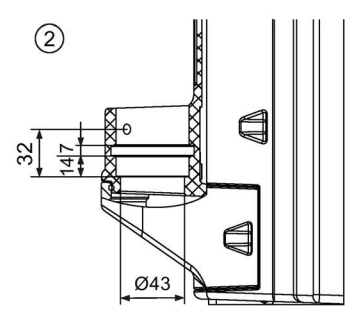

- ① 带圆管适配器
- ② 无圆管适配器

# 6.6.4 TP2200 Comfort PRO

## <span id="page-59-0"></span>TP2200 Comfort PRO用于底座(可扩展,法兰向下)

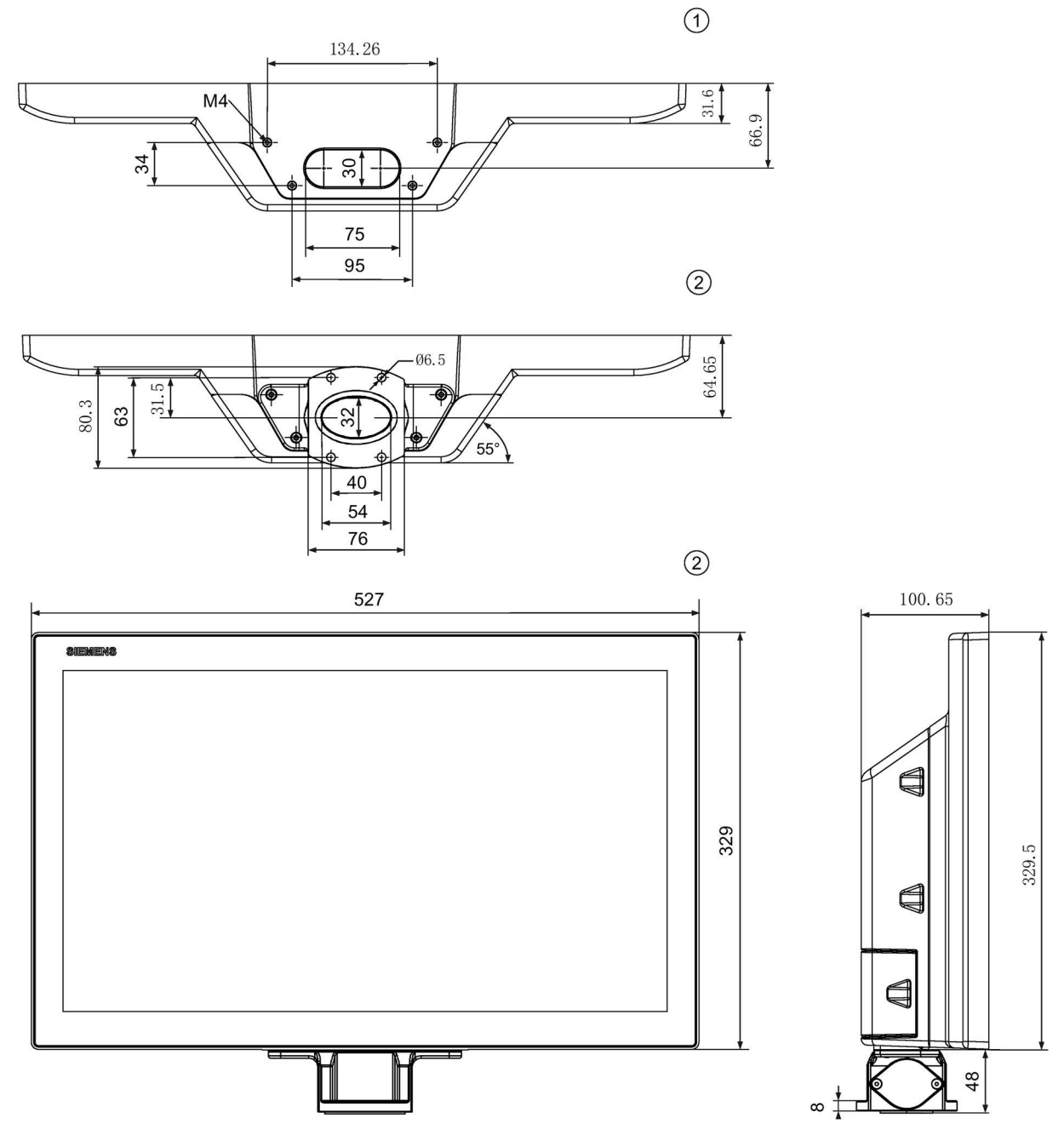

- ① 无基础适配器
- ② 带有基础适配器

6.6 尺寸图

# TP2200 Comfort PRO用于悬臂(不可扩展,法兰向上)

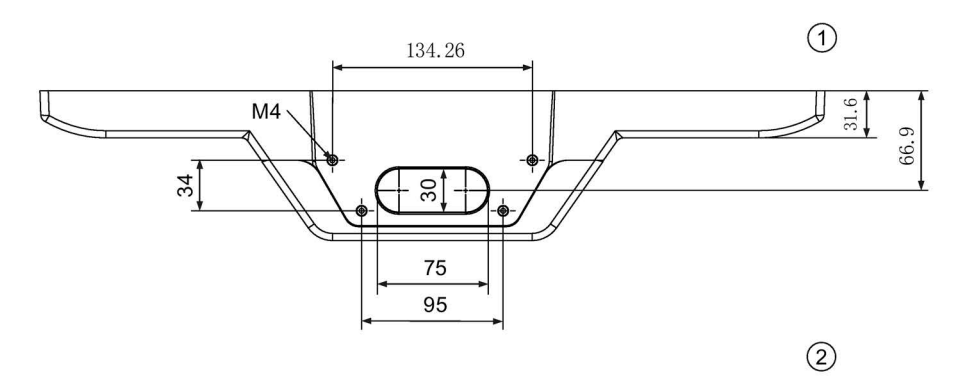

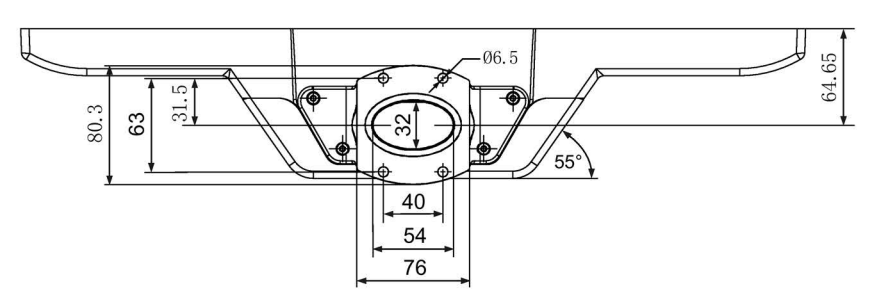

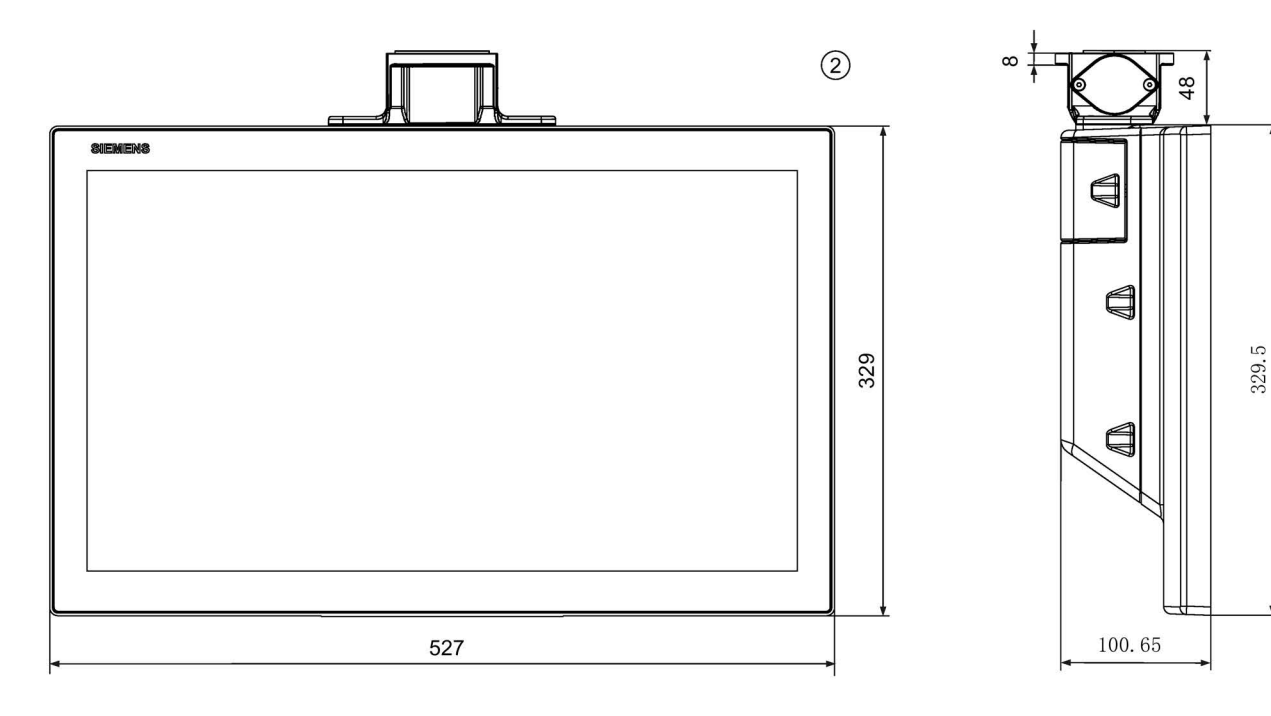

所有数据以 mm 为单位。

① 无基础适配器

② 带有基础适配器

6.6 尺寸图

#### TP2200 Comfort PRO用于悬臂(可扩展,圆管)

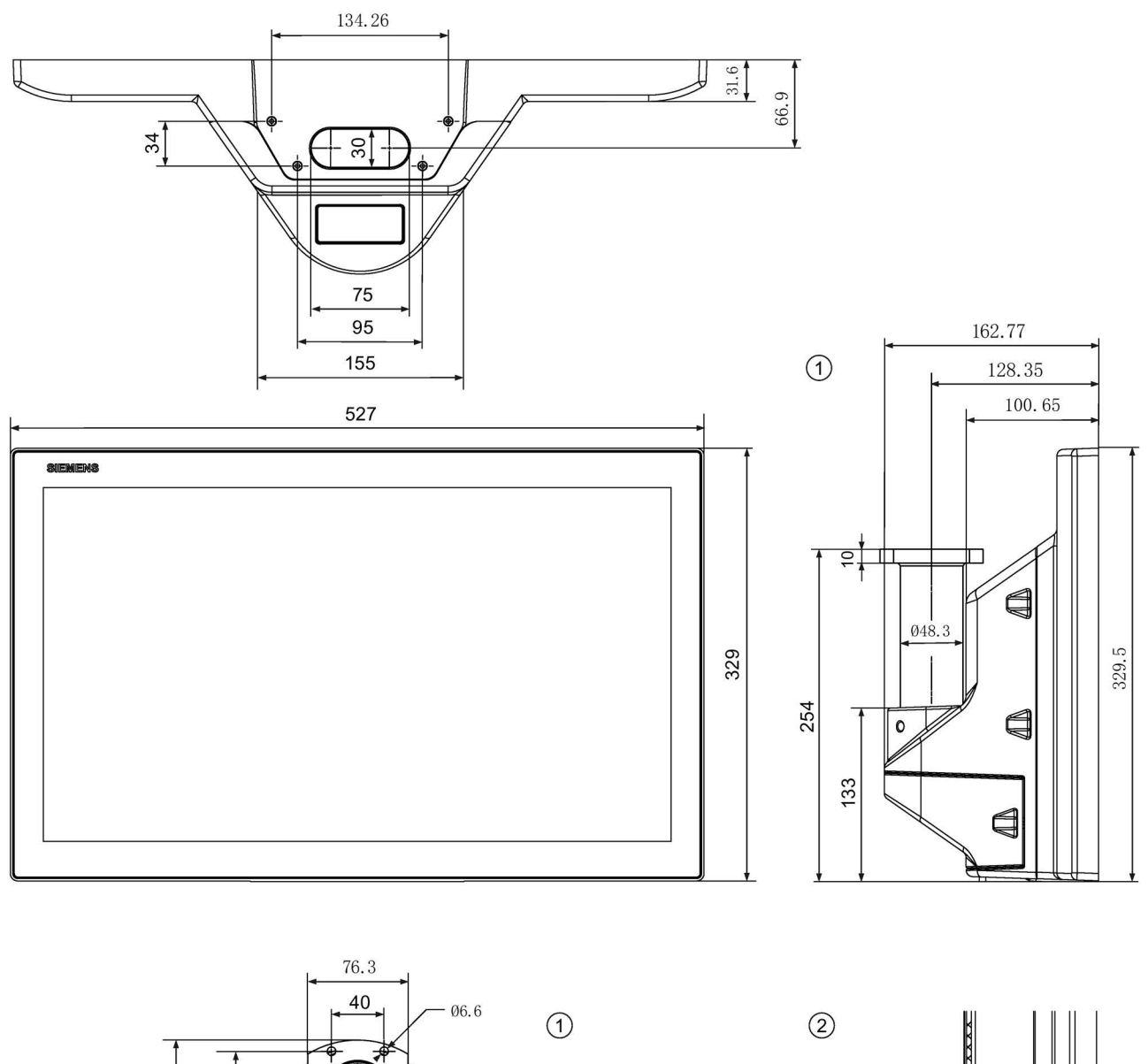

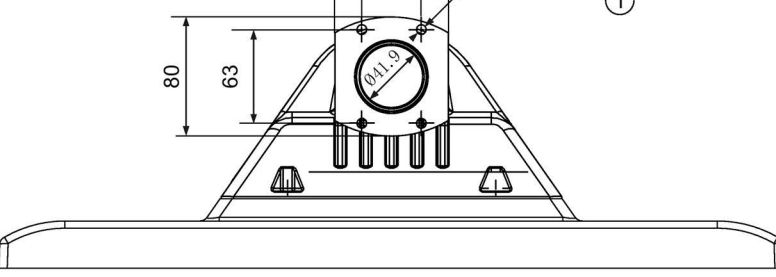

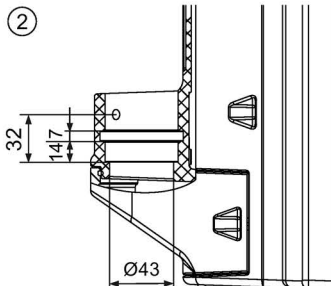

所有数据以 mm 为单位。

① 带圆管适配器

② 无圆管适配器

# 6.7 技术数据

#### <span id="page-62-0"></span>用于悬臂的(不可扩展,法兰向上)和用于底座的(可扩展,法兰向下)的 PRO 设备的重量

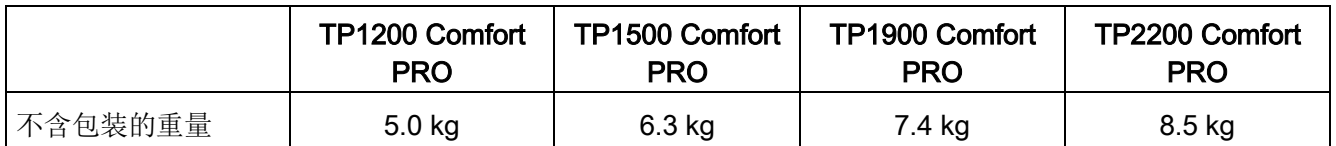

### 用于悬臂的 PRO 设备的重量(可扩展,圆管)

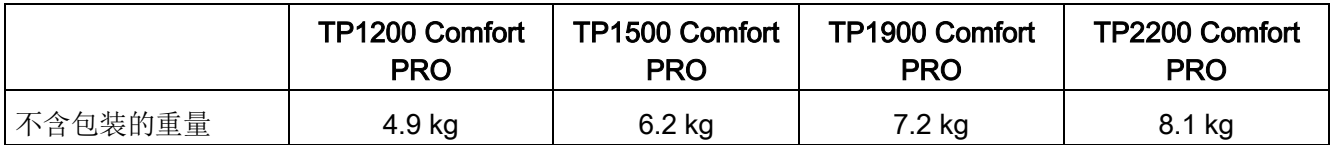

#### <span id="page-62-1"></span>显示屏

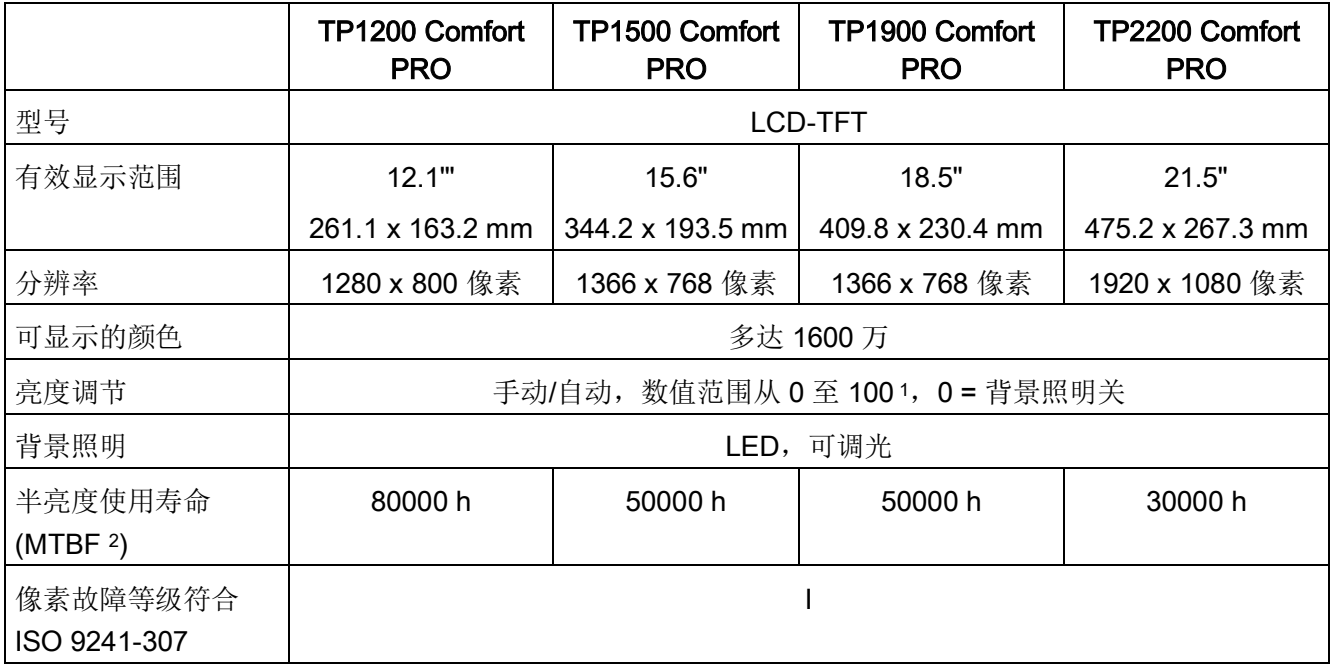

<sup>1</sup> 通过 WinCC:整个数值范围,通过控制面板:手动("下限"至 100)或自动(0 至 100)。"下限"为出厂永久 设置的最小值。

2 MTBF: 设定运行时间, 在这段时间结束后, 最大亮度的初始值将减半。使用内置的调光功能调高 MTBF, 例 如通过屏保功能定时控制或通过 PROFIenergy 集中设置。

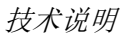

6.7 技术数据

# <span id="page-63-2"></span>输入单位

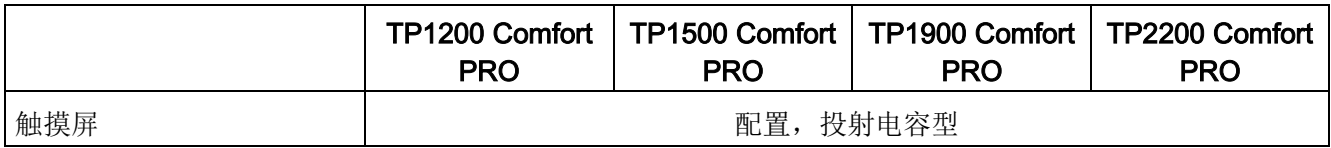

#### <span id="page-63-0"></span>存储器

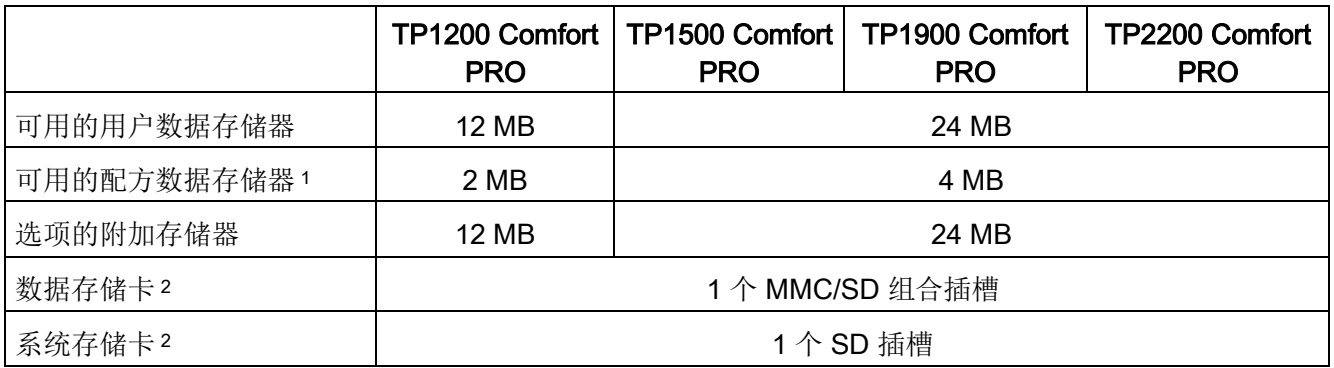

<sup>1</sup> 可通过存储卡扩展

<span id="page-63-1"></span><sup>2</sup> 存储卡含在 SIMATIC HMI 附件供货范围内。

# 接口

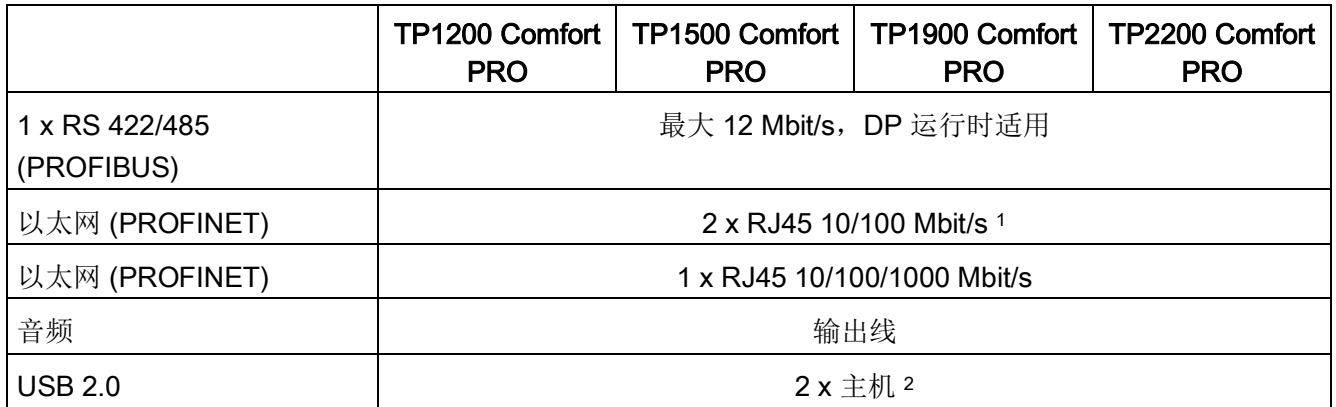

<sup>1</sup> 带有集成式交换机(仅一个 IP 地址)

<sup>2</sup> A 型 USB;最大负荷 500 mA

#### 供电

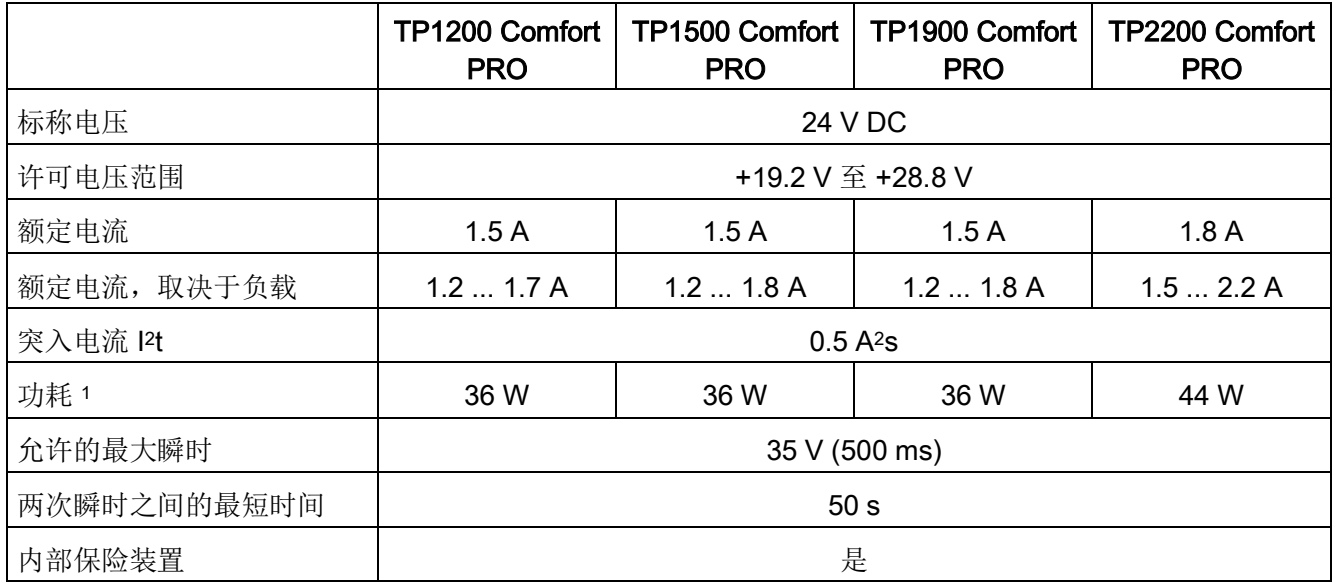

<sup>1</sup> 功率损失实质上与功耗的额定值一致。

# 其它

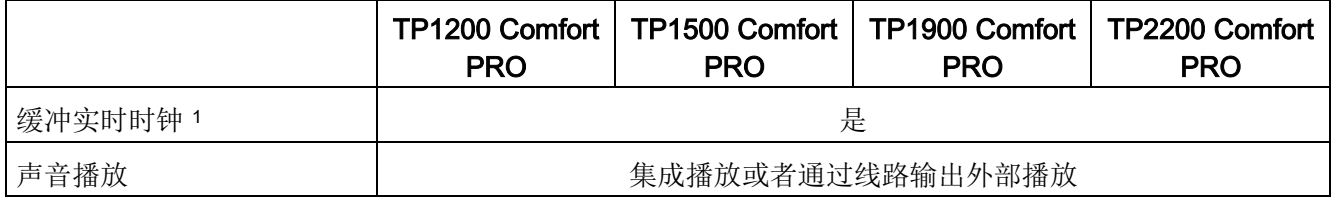

<sup>1</sup> 缓冲持续时间典型值为 6 周

# 6.8 接口说明

可采用"精智面板"操作说明中"接口说明"一章中的说明。

技术说明 6.9 使用 WinCC 的功能范围

# 6.9 使用 WinCC 的功能范围

下面的表格列出在一个项目中可以为操作设备连接的对象。

# 说明

给定的数值是各个对象的最大数值。在最大值范围内同时使用多个对象可能引发项目运行 问题。

#### 消息

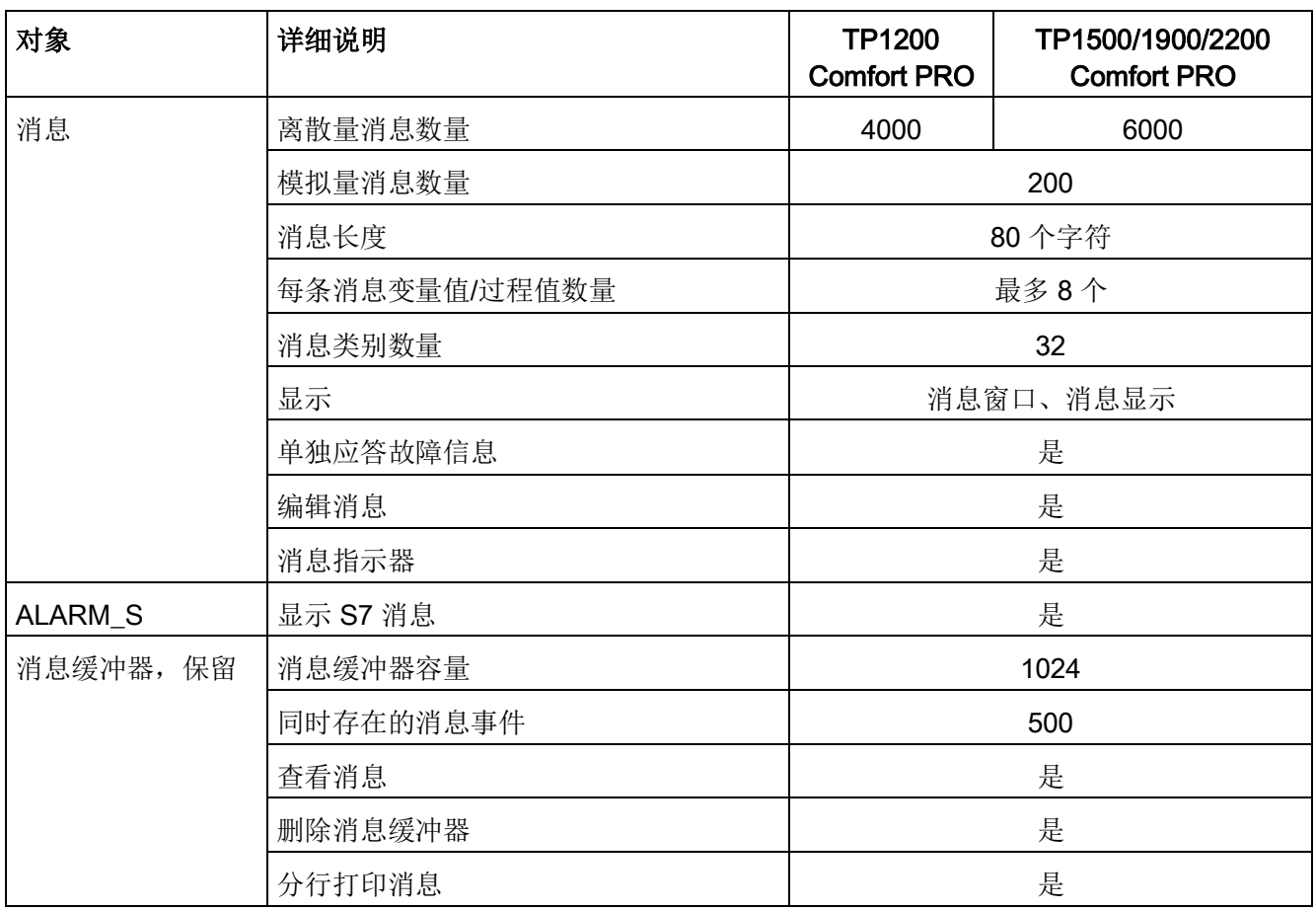

#### <span id="page-65-0"></span>说明

#### 遵守使用内部存储器的相关说明

如果在短时间内消息缓冲区写入过多信息,则内存的使用寿命和操作设备的使用寿命会缩 短。

在信息组态时遵守章节"[存储器概念](#page-38-0) (页 [39\)](#page-38-0)"中有关内部存储器的说明。

# <span id="page-66-0"></span>变量、数值和列表

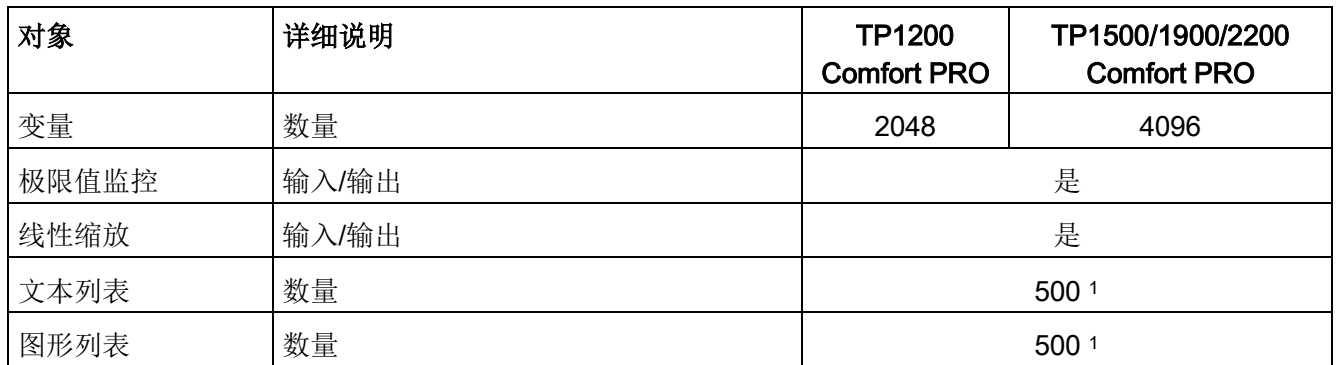

<sup>1</sup> 文本和图形列表的总数量最多为 500。

#### 画面

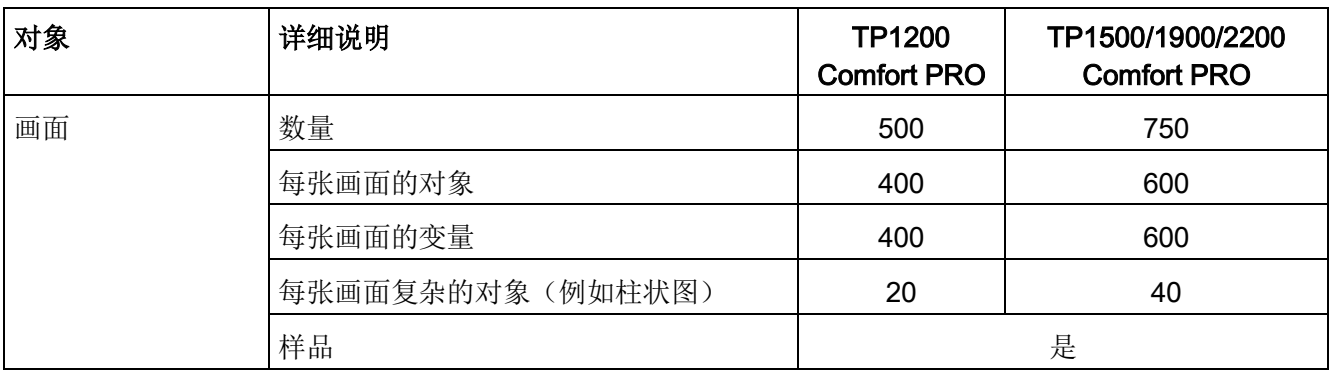

# 配方

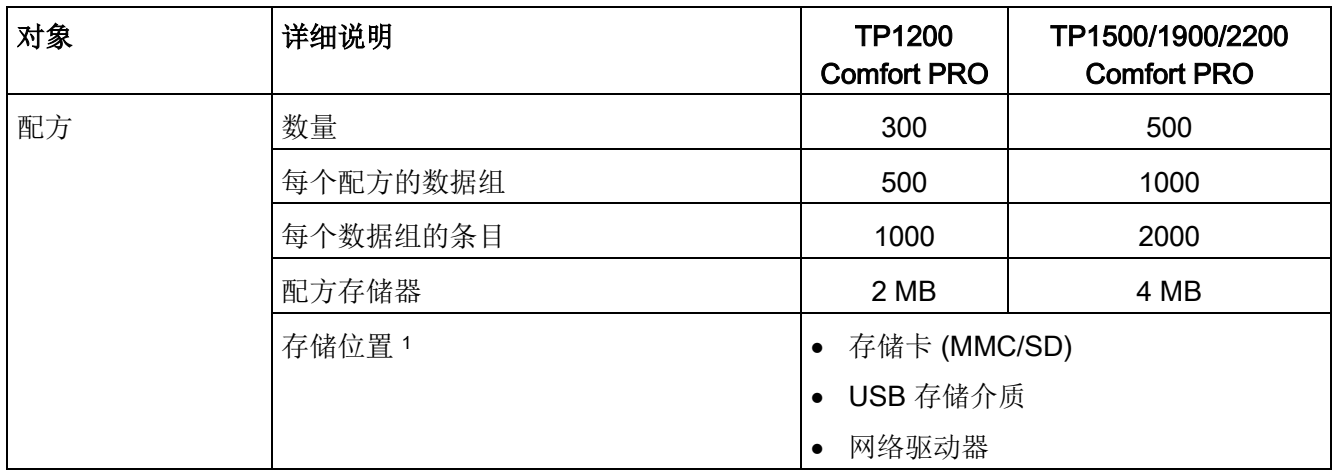

<sup>1</sup> 可通过存储介质的容量限制配方数据组的数量。

技术说明

6.9 使用 WinCC 的功能范围

# <span id="page-67-0"></span>归档

# 说明

操作设备适合用来归档较少的数据量。

管理分段循环归档中多次连续归档的数据。大规模循环归档影响性能。

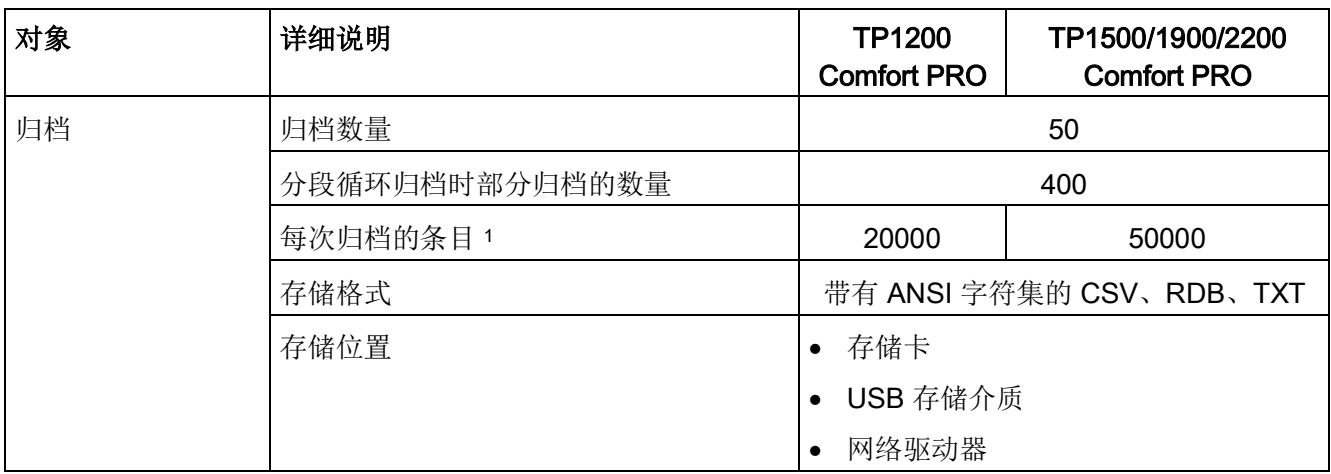

<sup>1</sup> 可通过存储介质的容量限制归档条目的数量。

进行归档时应遵守章节"[存储器概念](#page-38-0) (页 [39\)](#page-38-0)"中的说明。

# 安全

<span id="page-67-1"></span>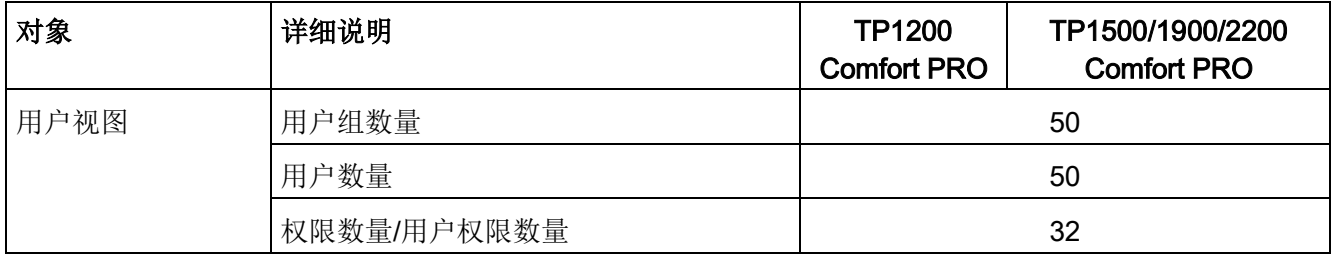

# 信息文本

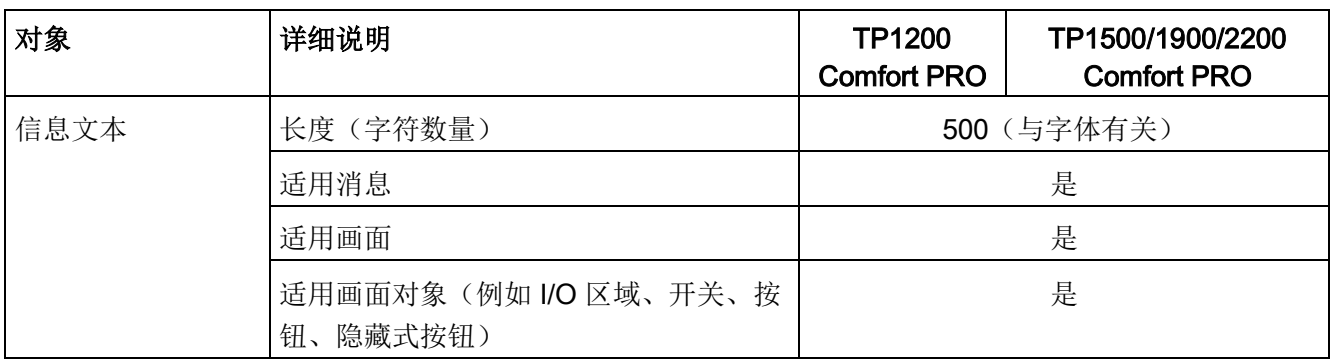

# 补充功能

<span id="page-68-2"></span><span id="page-68-1"></span><span id="page-68-0"></span>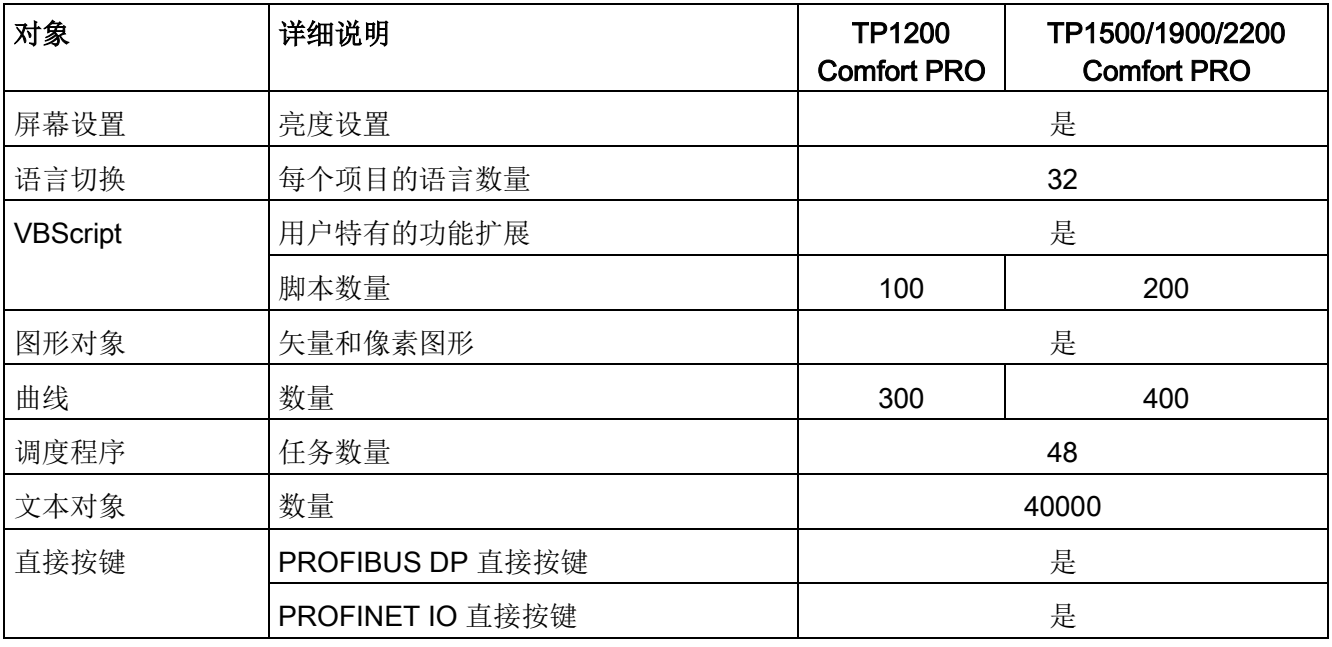

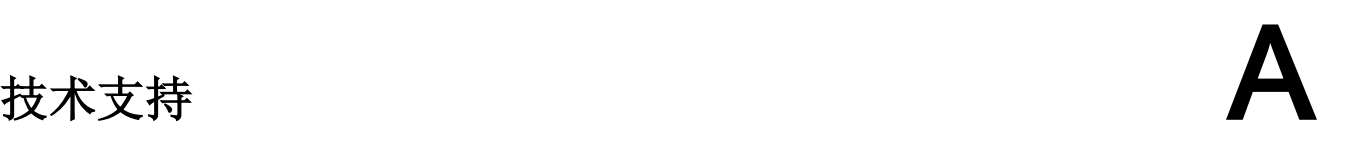

# A.1 服务与支持

有关所述产品的附加信息和支持,请访问 Internet,网址为:

- 技术支持 [\(https://support.industry.siemens.com/cs/ww/en/\)](https://support.industry.siemens.com/cs/ww/en/)
- 支持申请表单 [\(http://www.siemens.com/automation/support-request\)](http://www.siemens.com/automation/support-request)
- SIMATIC IPC/PG 售后信息系统 [\(http://www.siemens.com/asis\)](http://www.siemens.com/asis)
- SIMATIC 文档集 [\(http://www.siemens.com/simatic-tech-doku-portal\)](http://www.siemens.com/simatic-tech-doku-portal)
- 当地代表处 [\(http://www.automation.siemens.com/mcms/aspa-](http://www.automation.siemens.com/mcms/aspa-db/en/Pages/default.aspx)db/en/Pages/default.aspx)
- 培训中心 (<http://sitrain.automation.siemens.com/sitrainworld/?AppLang=en>)
- 工业商城 [\(https://mall.industry.siemens.com\)](https://mall.industry.siemens.com/)

联系当地代表处或技术支持时,请准备好以下信息:

- 设备的 MLFB
- 工业 PC 的 BIOS 版本或设备的映像版本
- 其它已安装的硬件
- 其它已安装的软件

#### 最新文档

始终为您的产品使用最新文档。您可以通过在 Internet [\(https://support.industry.siemens.com/cs/ww/en/\)](https://support.industry.siemens.com/cs/ww/en/) 上输入您的设备的部件编号来找到本手 册的最新版本和其他重要文档。如有必要,请针对条目类型"手册"过滤注释。

#### 工具和下载

请定期检查是否有可下载到设备中的更新和补丁程序。Internet 上的以下链接提供下载  $\overline{\mathsf{X}}$ :

SIMATIC IPC/PG 售后信息系统 [\(http://www.siemens.com/asis\)](http://www.siemens.com/asis)

# A.2 故障排除与系统报警

适用"精智面板"操作说明中的数据说明。

# 索引

# A

ALARM\_S, [66](#page-65-0)

# E

EMC, [44](#page-43-0) Extension Unit, [18](#page-17-0) 最大数量, [18](#page-17-1) Extension Unit box, [19](#page-18-0)

# H

HMI 设备 存储器, [64](#page-63-0) 接口, [64](#page-63-1) 输入单位, [64](#page-63-2) HMI 设备 EMC 兼容的安装, [44](#page-43-1) 技术数据, [63](#page-62-0) 显示屏, [63](#page-62-1) 重量, [63](#page-62-0) HMI 连接组件, [20](#page-19-1)

# P

PRO 设备,支架和扩展元件 视图, [12](#page-11-0) PRO 设备, 悬臂 视图, [11](#page-10-0) PRO 设备,悬臂和扩展元件 视图, [14](#page-13-0) PROFIBUS 插头, [20](#page-19-2)

# T

TP1200 Comfort PRO 尺寸图, [51](#page-50-0) TP1500 Comfort PRO 尺寸图, [54](#page-53-0) TP1900 Comfort PRO 尺寸图, [57](#page-56-0) TP2200 Comfort PRO 尺寸图, [60](#page-59-0)

# U

U 盘, [20](#page-19-3)

# V

VBScript, [69](#page-68-0)

# G

干扰 正弦波, [46](#page-45-0) 脉冲型, [45](#page-44-0)

# W

无线电干扰, [23](#page-22-1) 辐射, [46](#page-45-1)

# ZH

支架把手, [19](#page-18-1)

# W

文本对象, [69](#page-68-1) 文档资料 随附的, [25](#page-24-0)

# R

认证, [44](#page-43-2)

# CH<sub>I</sub>

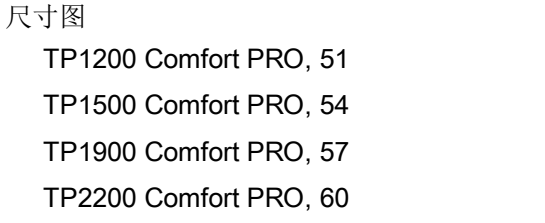

# G

归档, [68](#page-67-0) 格式, 68

# D

电源插头, [20](#page-19-4) 电磁兼容性, [44](#page-43-0)

# Y

用户视图, [68](#page-67-1) 用装配夹环 操作设备, [31,](#page-30-0) [32](#page-31-0)

# J

机械指令, [21](#page-20-0)

G

过压类别, [50](#page-49-0)

# C

存储介质, [20](#page-19-5) 存储卡, [20](#page-19-6) 存储器 HMI 设备, [64](#page-63-0)

# L

列表, [67](#page-66-0)

# Q

曲线, [69](#page-68-2)

# W

污染等级, [50](#page-49-1)

# A

安全提示 存储, [48](#page-47-0) 运输, [48](#page-47-0) 室内运行, [23](#page-22-2) 安装 EMC 兼容, [44](#page-43-1) 安装位置 PRO 设备, [26](#page-25-1)

# F

防水, [50](#page-49-2) 防异物, [50](#page-49-2) 防护方式, [50](#page-49-3)
## Y

运输损坏, [25](#page-24-0)

## J

技术数据 HMI 设备, [63](#page-62-0) 存储器, [64](#page-63-0) 供电, [65](#page-64-0) 显示屏, [63](#page-62-1) 接口, [64](#page-63-1) 输入单位, [64](#page-63-2)

# Y

应用 采用辅助措施, [24](#page-23-0) 居民区中, [23](#page-22-0) 应用中的 工业领域, [23](#page-22-1)

### ZH

直接键, [69](#page-68-0)

### H

画面, [67](#page-66-0)

### T

图片, [5](#page-4-0)

### G

供电 HMI 设备, [65](#page-64-0)

### B

变量, [67](#page-66-1)

## X

显示屏 HMI 设备, [63](#page-62-1)

## ZH<sub>1</sub>

重量 HMI 设备, [63](#page-62-0)

### B

保护等级, [50](#page-49-0)

## X

信息文本, [69](#page-68-1)

## L

亮度设置, [69](#page-68-2)

## Y

语言转换, [69](#page-68-3)

## J

绝缘测试, [50](#page-49-1)

### P

配方, [67](#page-66-2)

### Y

圆管适配器, [17](#page-16-0)

### X

消息, [66](#page-65-0) 消息缓冲区, [66](#page-65-1)

#### D

调度程序, [69](#page-68-4)

### J

接口 HMI 设备, [64](#page-63-1) 接地电缆连接, [37](#page-36-0) 基础适配器, [16](#page-15-0)

### X

悬臂系统, [17](#page-16-1) 适配器套装 VESA 100, [17](#page-16-1) 适配器套装 VESA 75, [17](#page-16-1)

#### H

混合领域中的 应用, [23](#page-22-2)

#### G

惯用术语, [5](#page-4-1) 惯用约定 术语, [5](#page-4-1)

# T

提示 一般, [23](#page-22-1)

#### F

辐射, [21,](#page-20-0) [46](#page-45-0) 高频辐射, [21](#page-20-0)

### SH<sub>3</sub>

输入单位 HMI 设备, [64](#page-63-2) 输入帮助, [20](#page-19-0)

#### J

键盘托架, [19](#page-18-0) 键盘托架板, [19](#page-18-1) 静电敏感器件, [21](#page-20-1) 精简版操作说明 适用性, [3](#page-2-0)

### C

操作 电容式单点触摸屏, [37](#page-36-1) 操作设备 用装配夹环, [31,](#page-30-0) [32](#page-31-0)